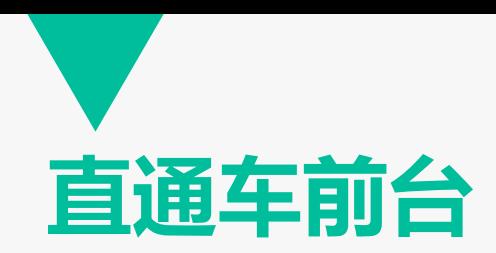

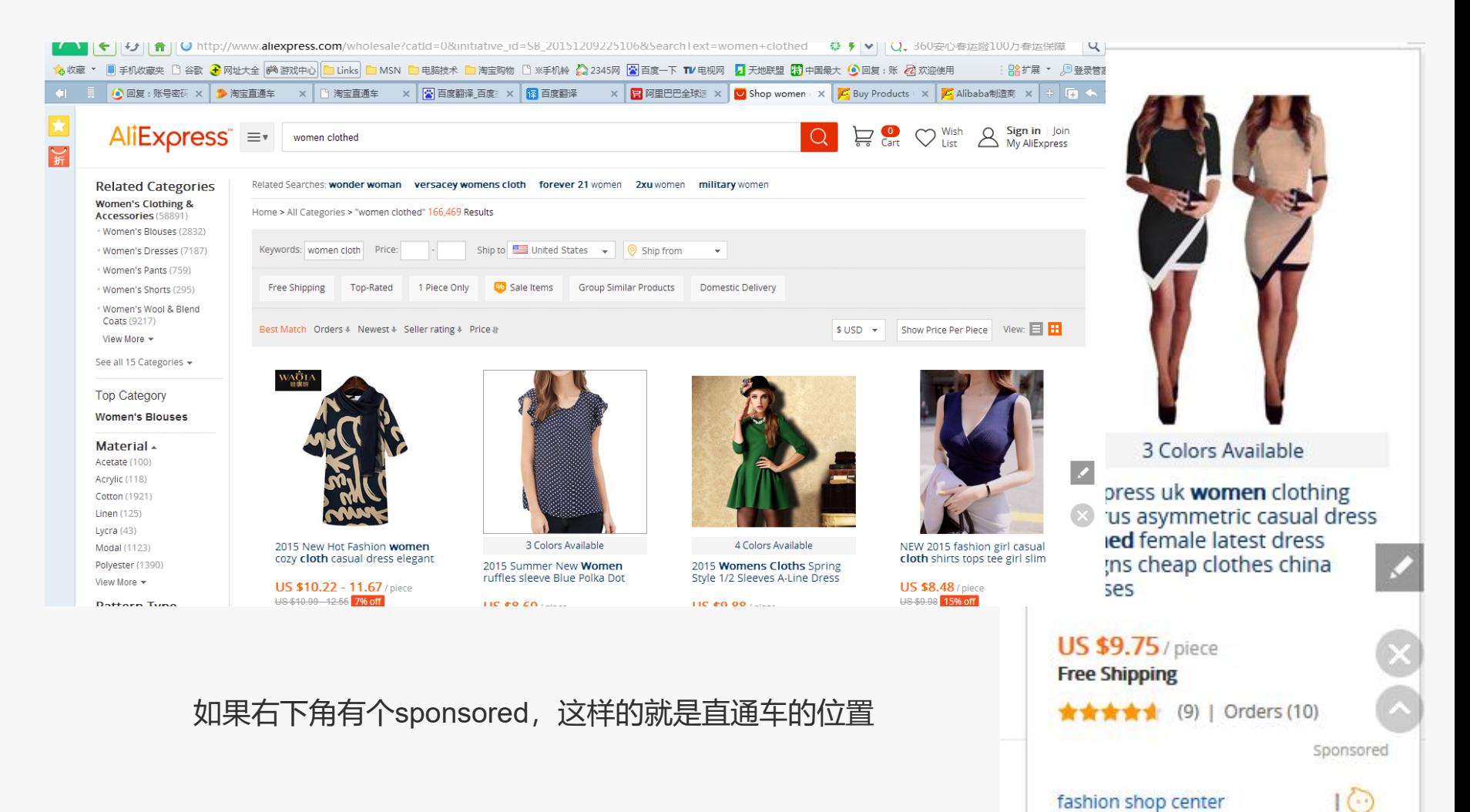

 $\bigoplus$ 

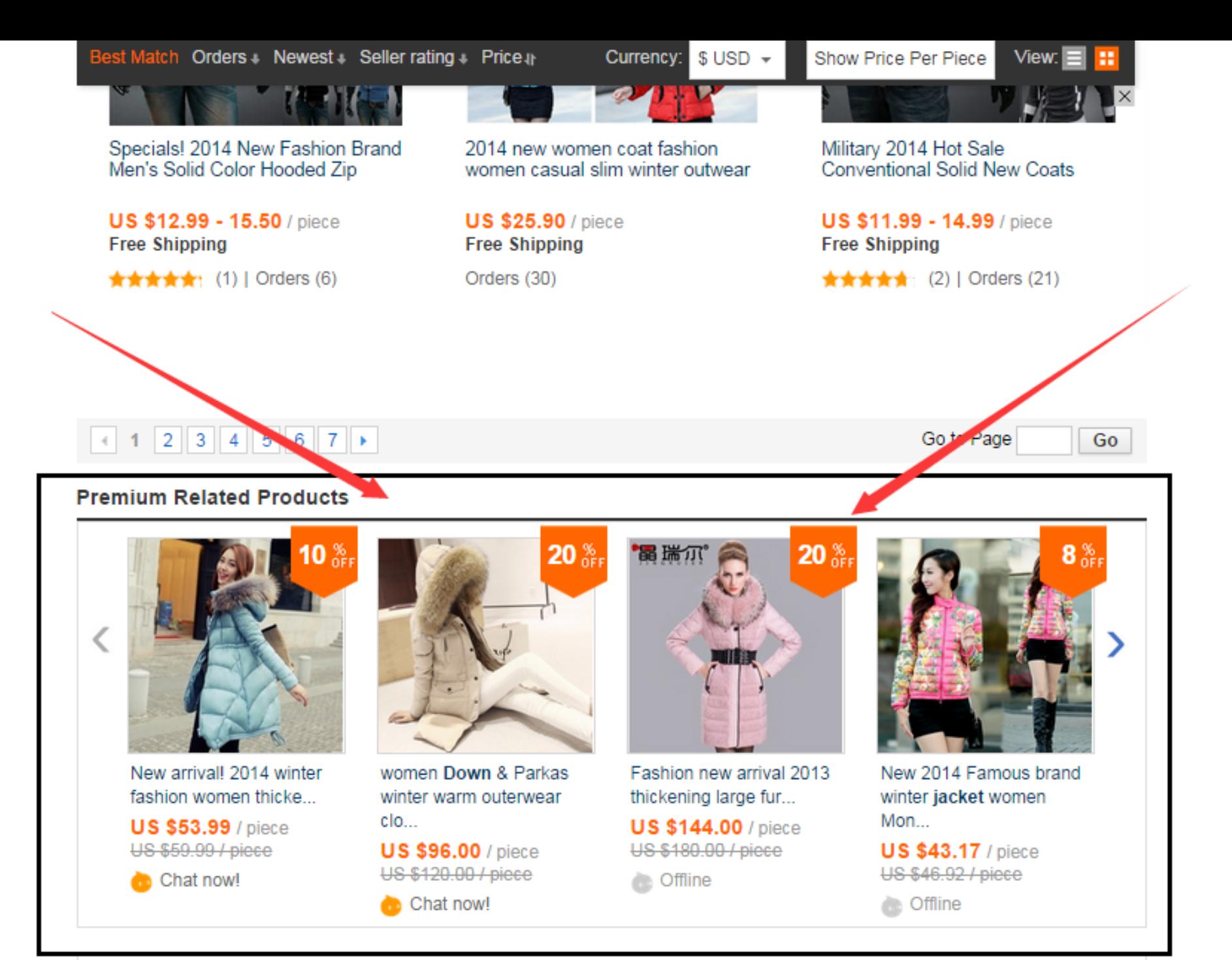

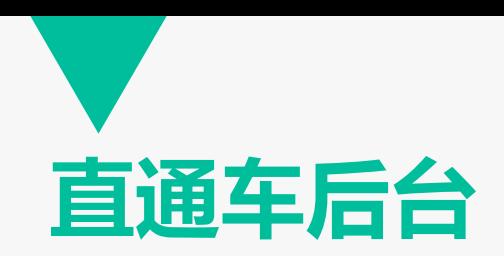

¥.

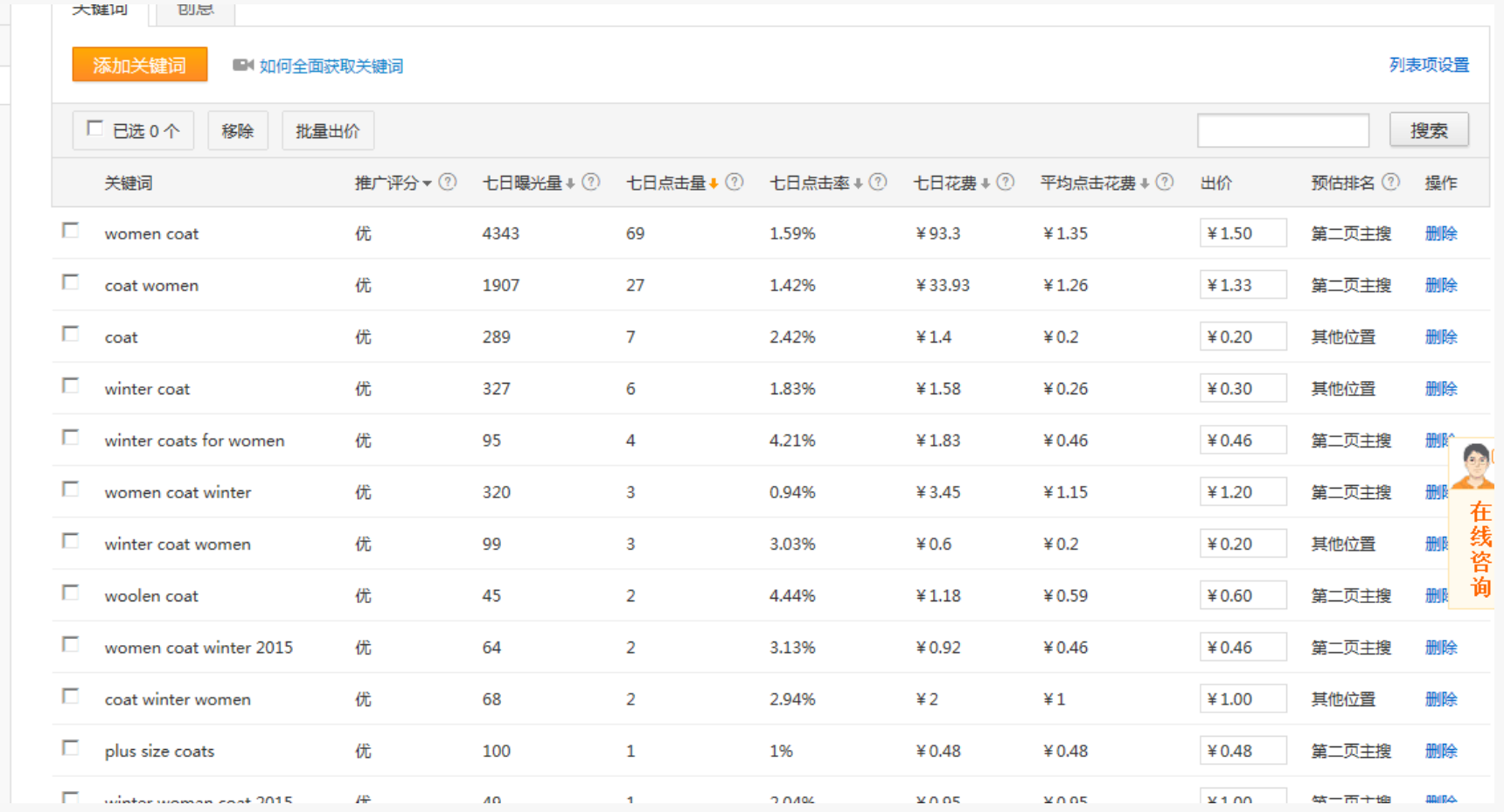

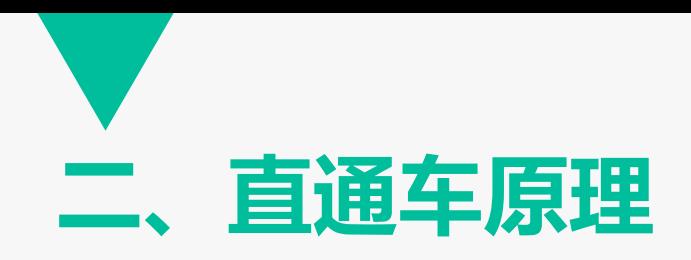

### ▲ 1.直通车是什么:按点击付费的竞价排名,展现不收费, 按点击付费

- ▲ 2.竞价排名规则: 综合排名=关键词质量评分\*出价, 关键 词质量由产品的属性、标题关键词、详细描述决定
- ▲ 3.扣费规则: 本人实际扣费(元) =下一名出价\*下一名质 量得分/本人质量得分+0.01元。

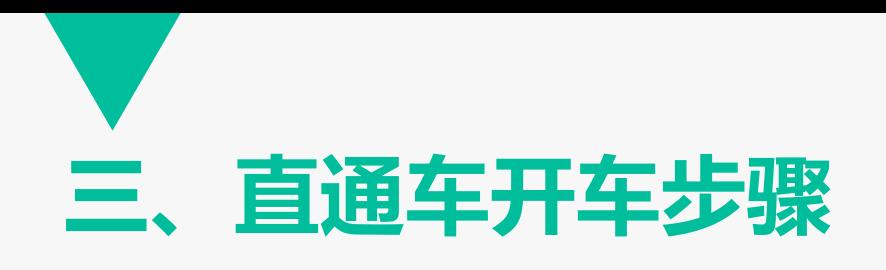

- ▲ 1.准备好产品
- ▲ 2.准备好关键词
- ▲ 3.新建快捷推广
- ▲ 4.优化调整
- ▲ 5.新建重点推广

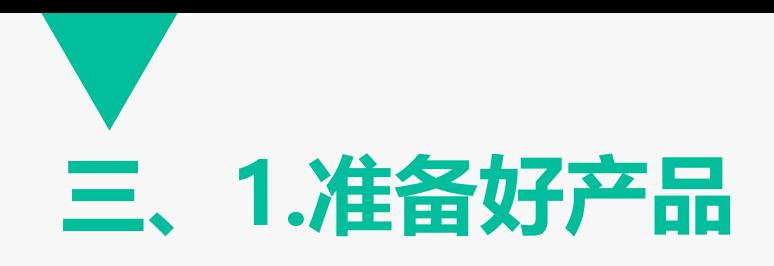

### **提高已有出单产品的销**量——点击率高,转化率高,客户停 留时间长的明星产品。

### **测试新品**——对产品质量有自信,没有硬伤的产品。可快速 测试出产品的市场反应——价格是否合适,是否受欢迎

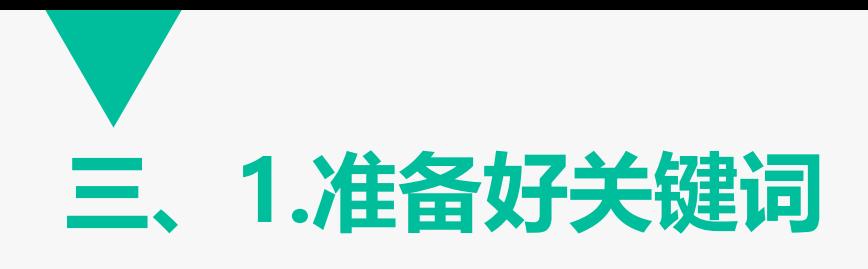

#### 1.1.从热搜词词表、飙升词词表中,按转化率或者点击率降序, **输出出与产品相关性高的关键词** 国际版旺旺 买家频道 | 建议

 $OK/s$ 

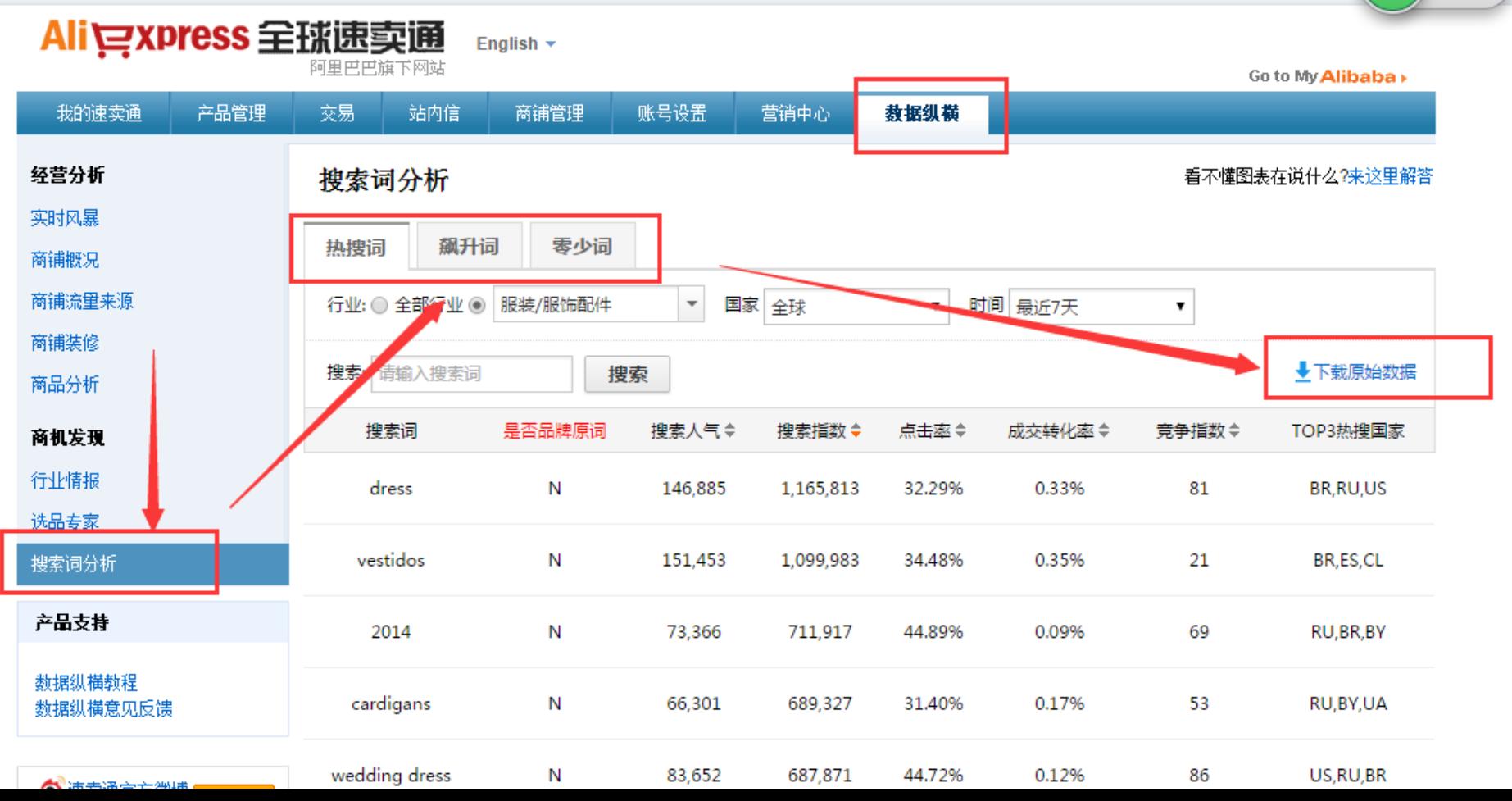

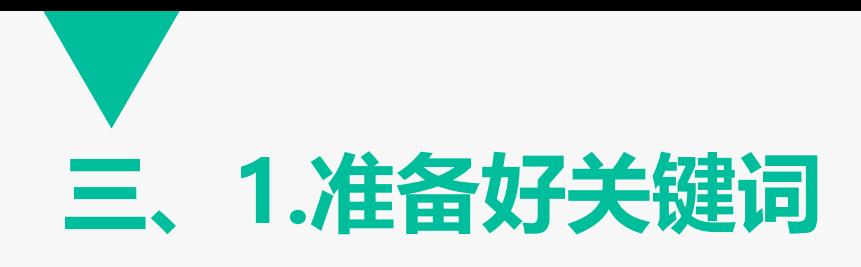

### 1.2.从客户页面搜索框中摘取联想词

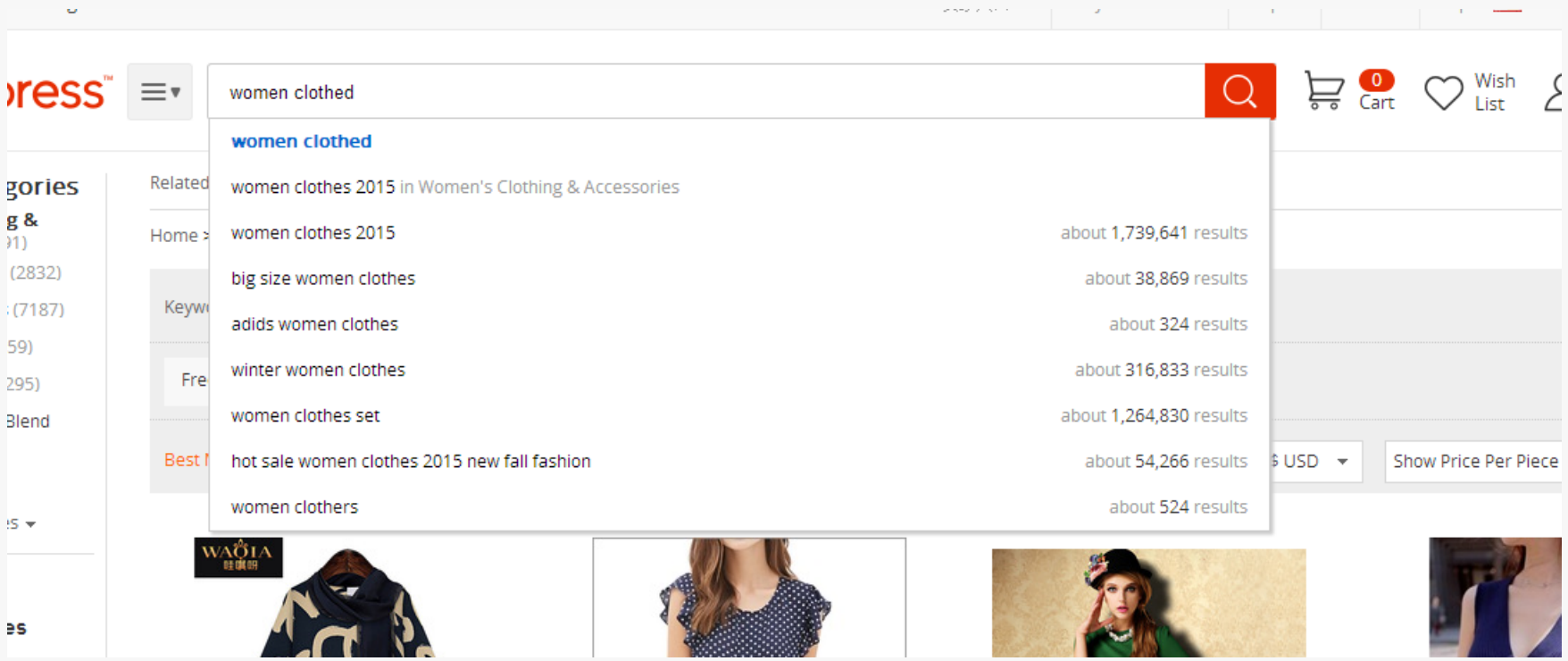

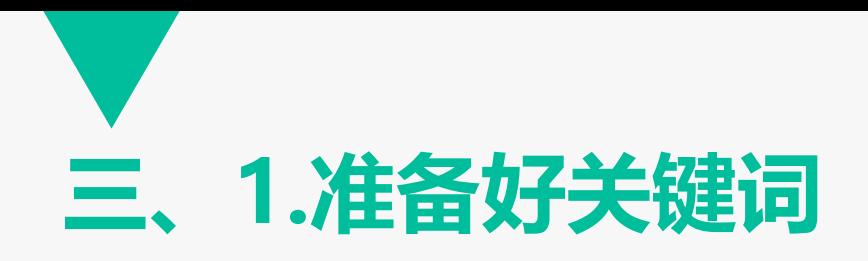

### 1.3.从九九词表造出N多关键词

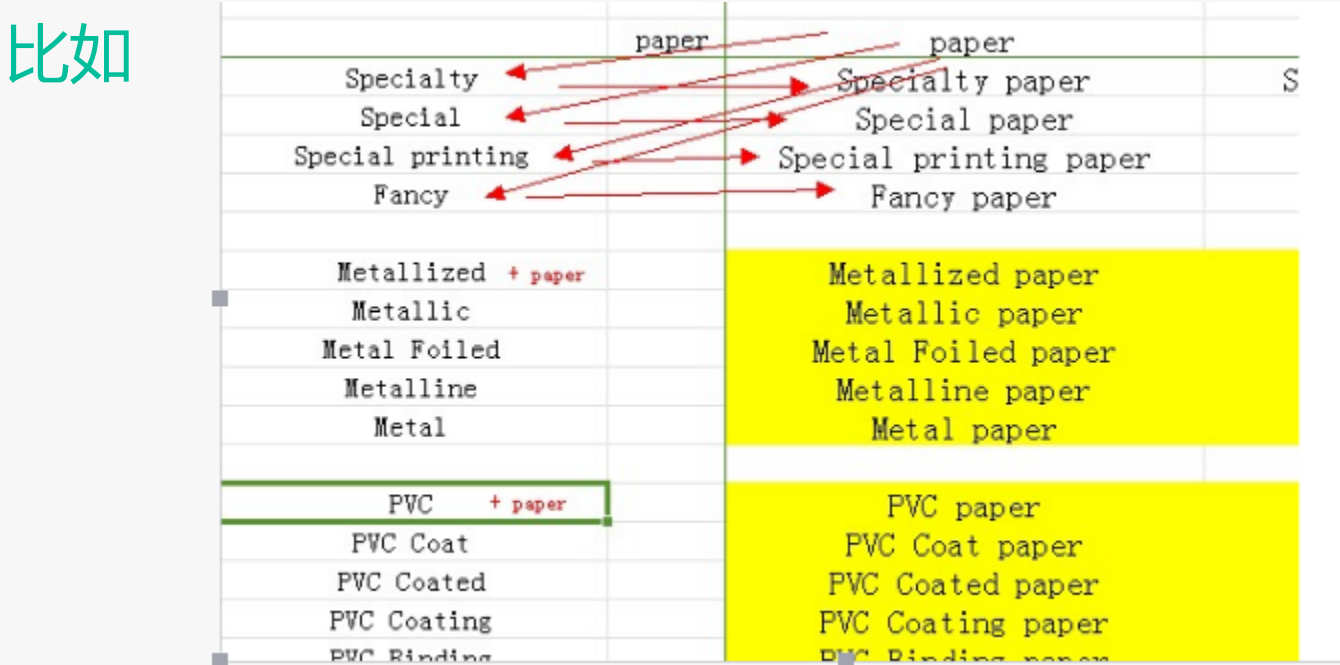

就和淘宝直通车最原始的一样,关键词组合词,自己可以去百度搜索下,怎么用EXCEL造词

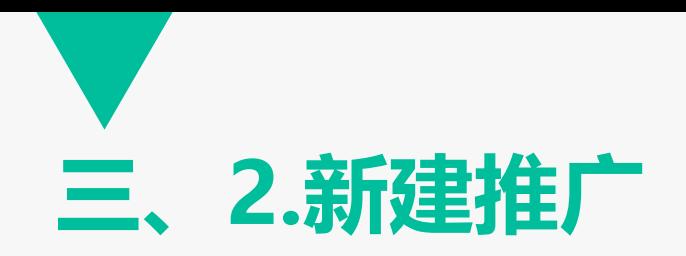

### ▲ 2.1.充值

优质流量,快谏打诰爆款。

请注意,速卖通直通车可为您带来更多的买家浏览,但是否成交取决于商品的品质和店铺的服务,如您是首次 使用速卖通直通车,建议您做好店铺基础建设且有商品成交记录后,再使用直通车推广商品,快速提升买家浏览,

#### 资费详情:

● 充值 200元

○ 充值 500元

○ 充值 1000 元

○ 充值 2000 元

○ 充值 5000 元

○ 充值 10000 元

○ 充值 50000 元

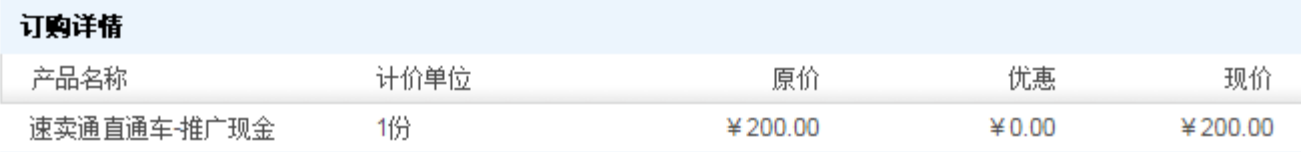

原价: ¥200.00 应付款: ¥200.00 (立省¥0.00)

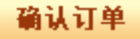

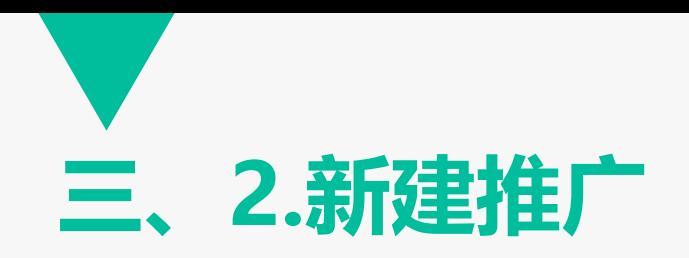

#### 2.2.新建推广

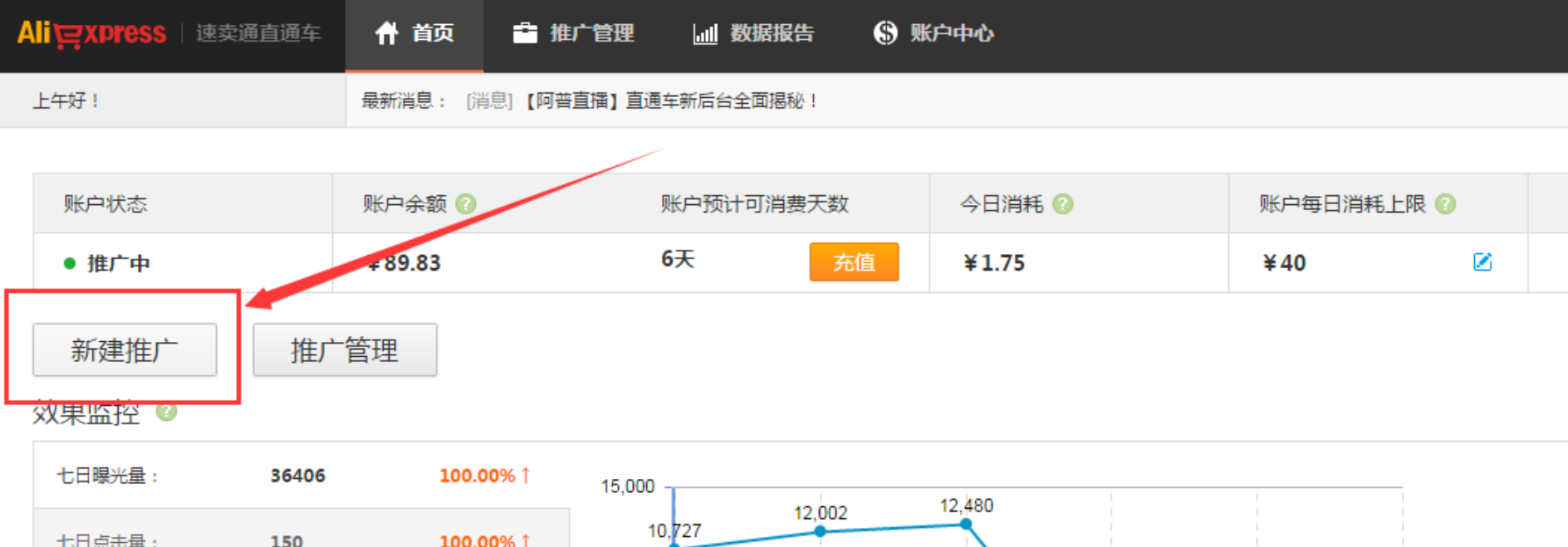

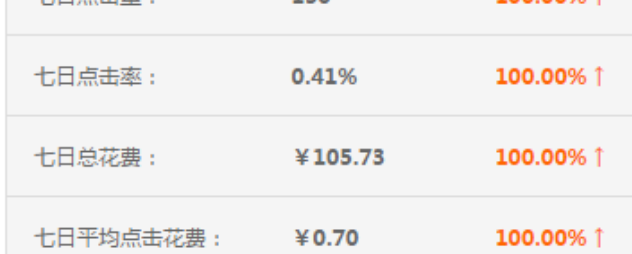

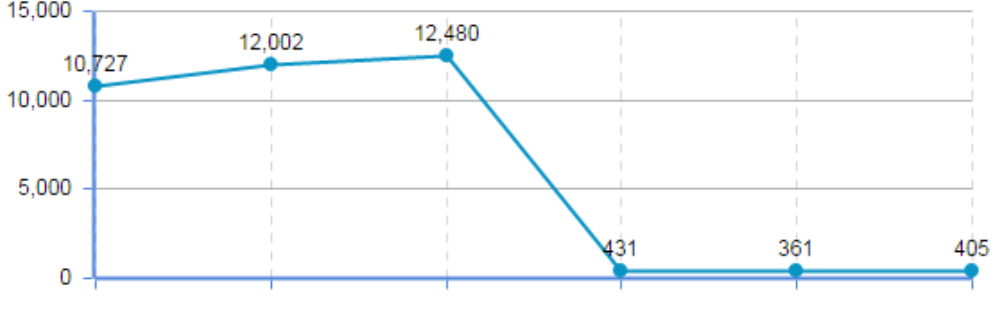

自定义监控 (最近7日) ◎ 添加

 $\mathbf{1} \cdot \mathbf{1} \cdot \mathbf{1} + \mathbf{1} \cdot \mathbf{1} + \mathbf{1} \cdot \mathbf{1} + \mathbf{1} \cdot \mathbf{1} + \mathbf{1} \cdot \mathbf{1} + \mathbf{1} \cdot \mathbf{1} + \mathbf{1} \cdot \mathbf{1} + \mathbf{1} \cdot \mathbf{1} + \mathbf{1} \cdot \mathbf{1} + \mathbf{1} \cdot \mathbf{1} + \mathbf{1} \cdot \mathbf{1} + \mathbf{1} \cdot \mathbf{1} + \mathbf{1} \cdot \mathbf{1} + \mathbf{1} \cdot \mathbf{1} + \math$ 

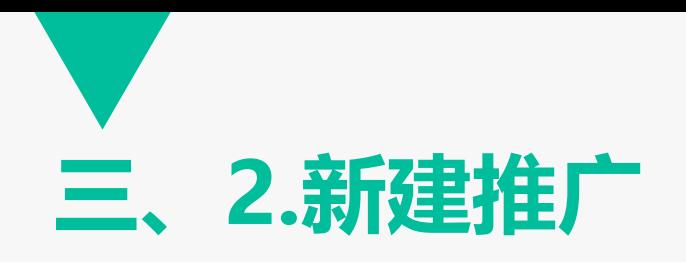

### ▲ 2.3.新建快捷推广

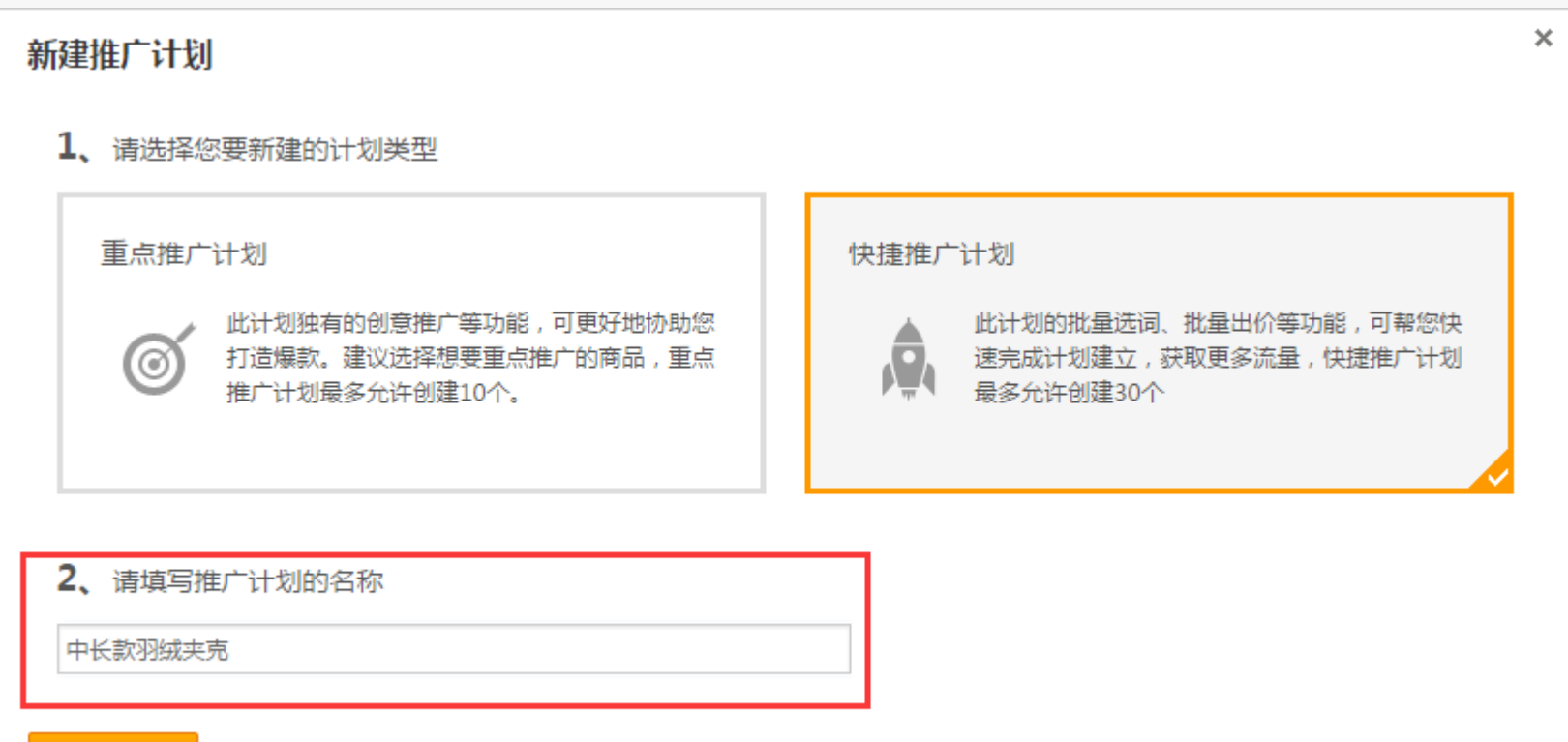

开始新建

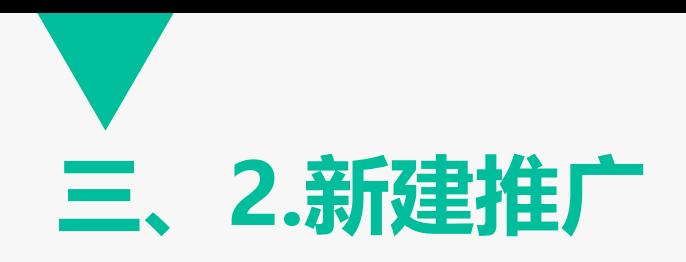

### ▲ 2.4.洗择产品

#### 新建快捷推广计划——选择商品

商品分组: Down jacket 按发布时间降序 ▼  $\pmb{\mathrm{v}}$ 本页全部添加 本页全部取消 搜索 查找商品: 商品名称 所有账户 ▼ A L I lovers' casu...  $\blacktriangledown$ 2014 Men's ... 2014 New ... 2014 New ... 2014 New ... 2014 Autum... New Men's ... New Men's ... 2014 Autum... 2014 Men's ... New Men's ... 2014 Autum... **SERVICE**  $\overline{\mathbf{v}}$ Go to Page Go **LINE LETTERED** 

 $\times$ 

下一步

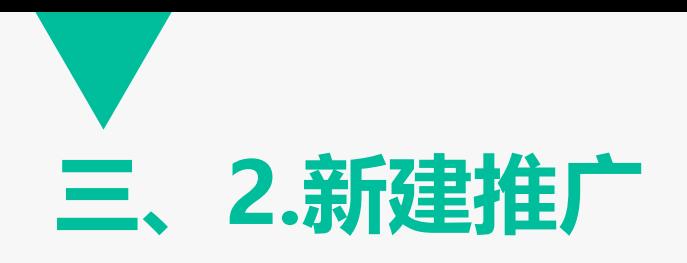

### ▲ 2.5.选择系统推荐词

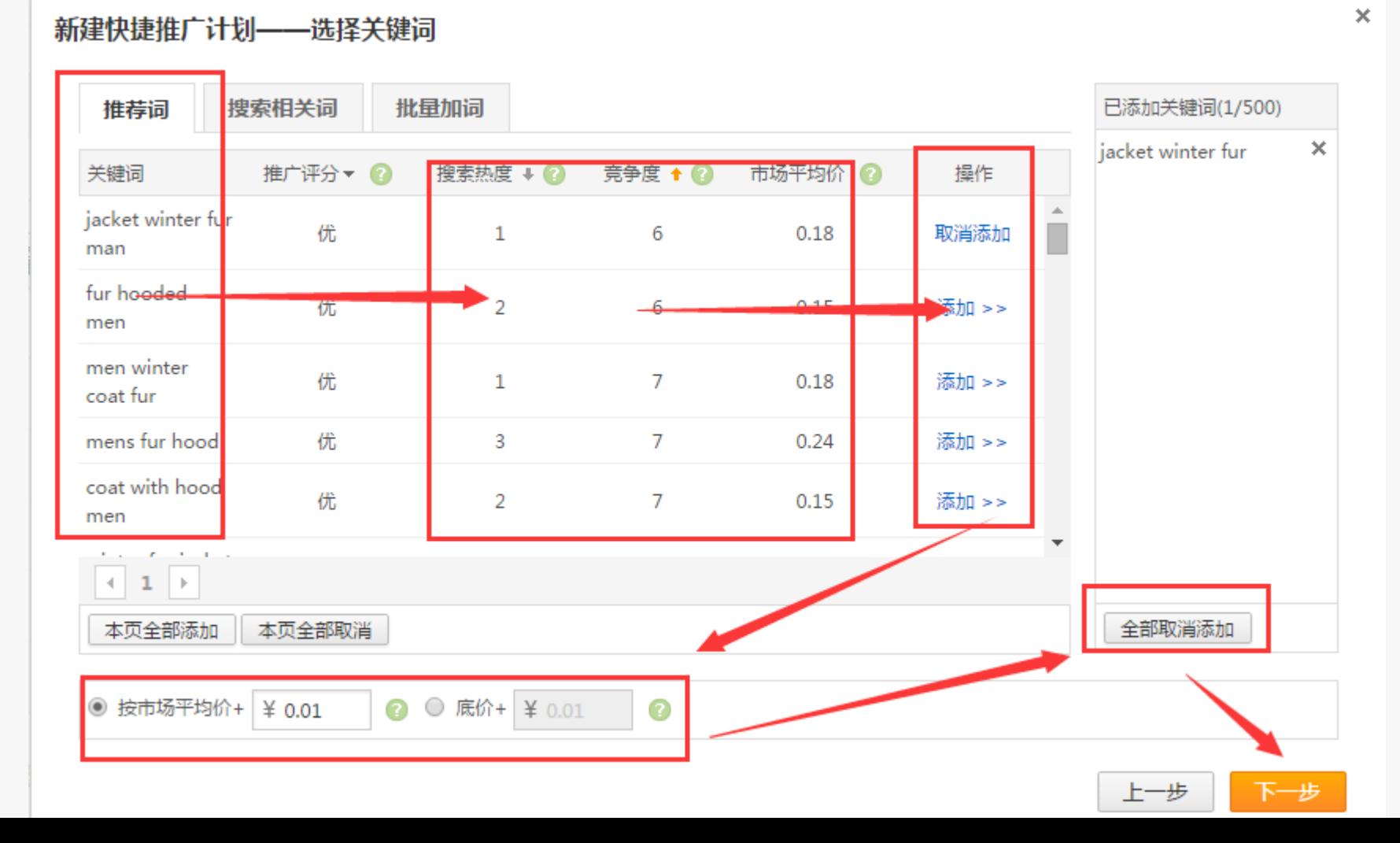

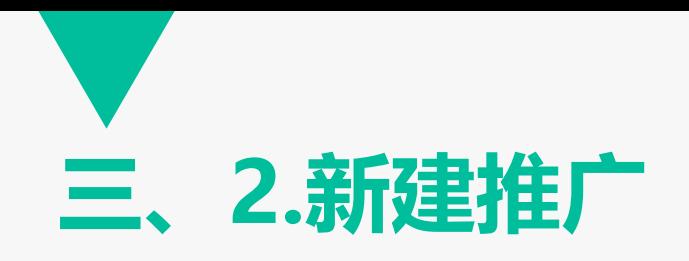

### 2.6.添加准备好的平均数法则删选出来的关键词和联想词

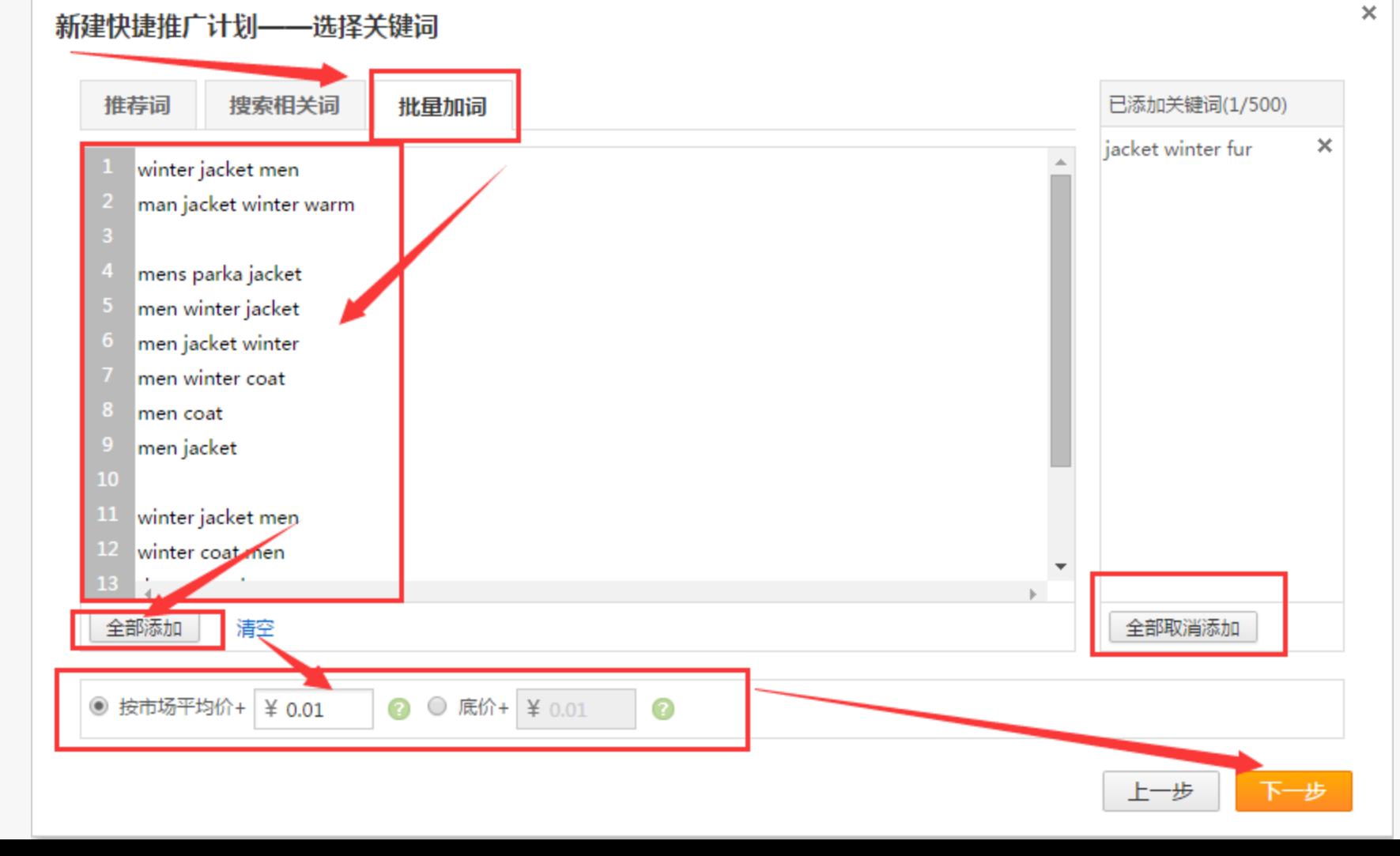

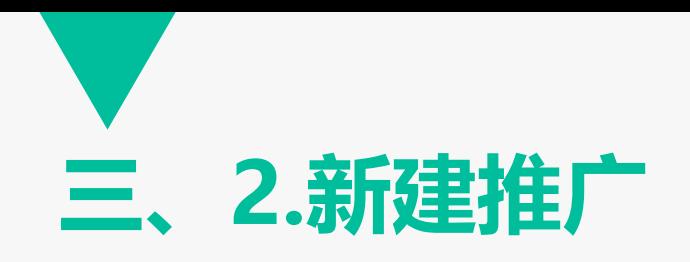

# 2.7 修改全维清中化<br>新建快捷推广计划完成

#### 您的推广计划已经新建完成 商品: 2014 Men's Down 2014 Men's Down jacket With Natural Fur jacket With Natural Fur Hood 90% Duck Down Hood 90% Duck Down Winter Overcoat Plus Si Winter Overcoat Plus Si ze Outwear Winter Coat ze Outwear Winter Coat Free Shipping Free Shipping 关键词 14 个 出价方式: 按平均价出价 这下本欧円以近一少; 修改关键词出价 管理推广计划

友情提示:建议您至少每周两次关注您推广计划的各项数据表现,并及时调整您的关键词和出价。

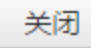

 $\times$ 

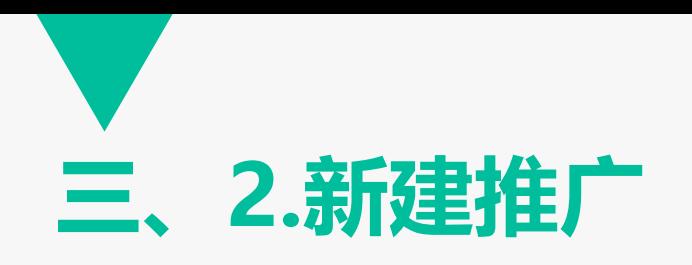

### ▲ 2.7.修改关键词出价

 如果跟你产品很相关性很高的词系统评分为良或者无评分, 说明产品的标题关键词没有突出这个词,可以考虑优化关 键词、标题和详细描述

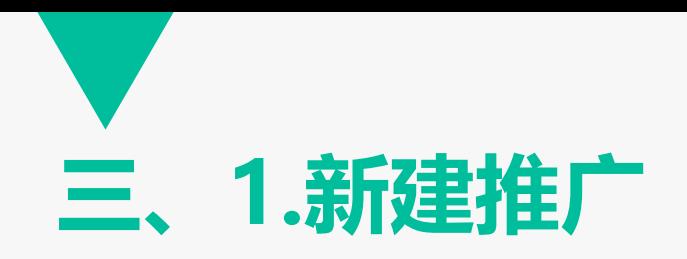

### ▲ 2.7.修改关键词出价: 逐个审视关键词的相关性, 进行逐 个出价。相关度高,要敢于出价;相关度差,要谨慎出价

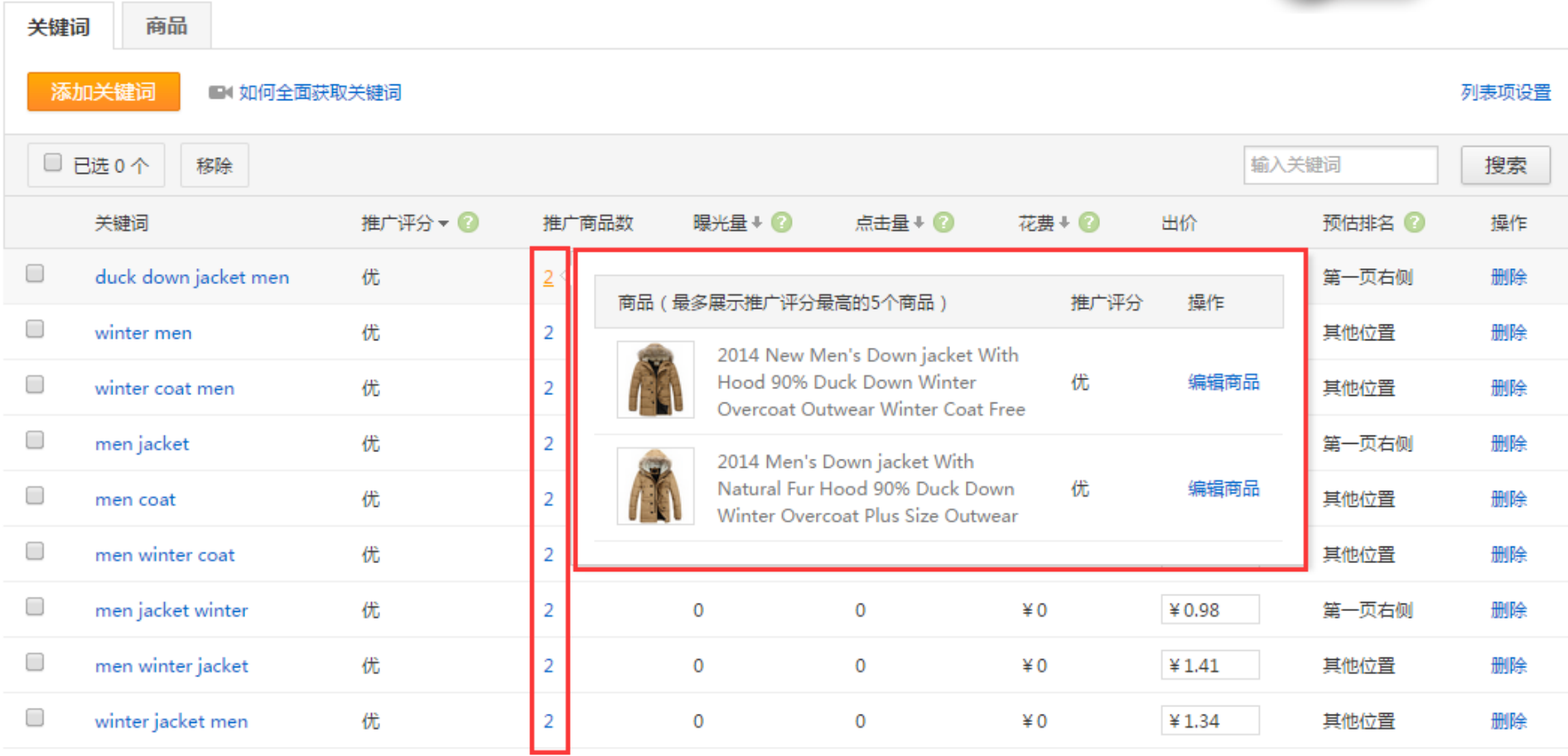

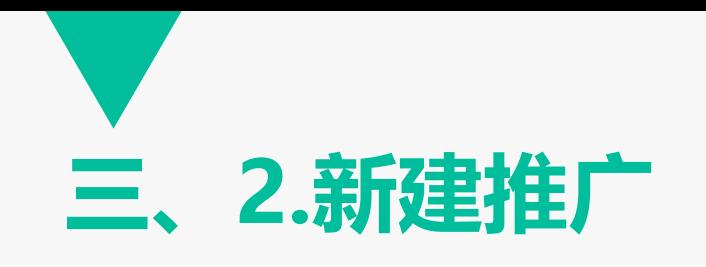

## ▲ 2.8.添加准备好的九九表关键词

▲ 这个推广计划内,存在无对应推广商品的关键词,这些词不能正常投放。建议您删除这些词,或为这些词添加商品。

烛捶堆广 —— 由长势羽佛或古

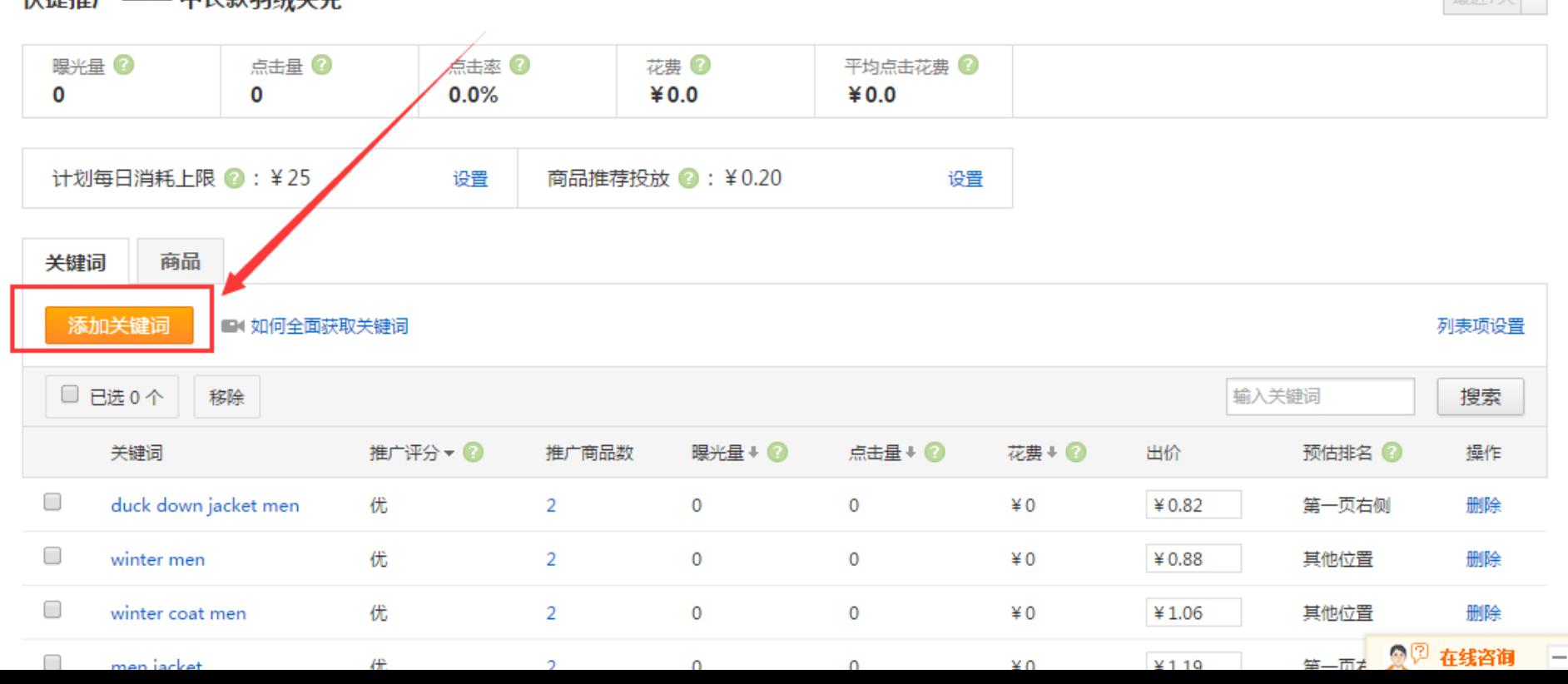

 $\ddot{\phantom{1}}$ 

 $OK/s$ 

 $\times$ 

 $RST =$ 

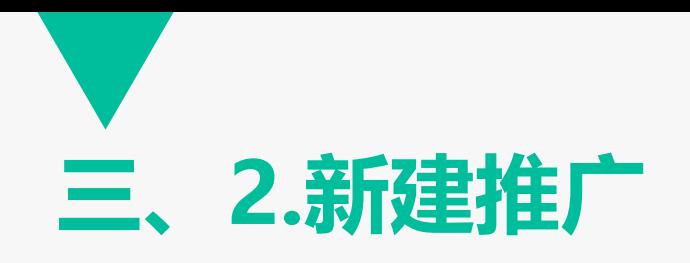

### ▲ 2.8.添加九九词表造出来的关键词: 批量出价即可, 简单

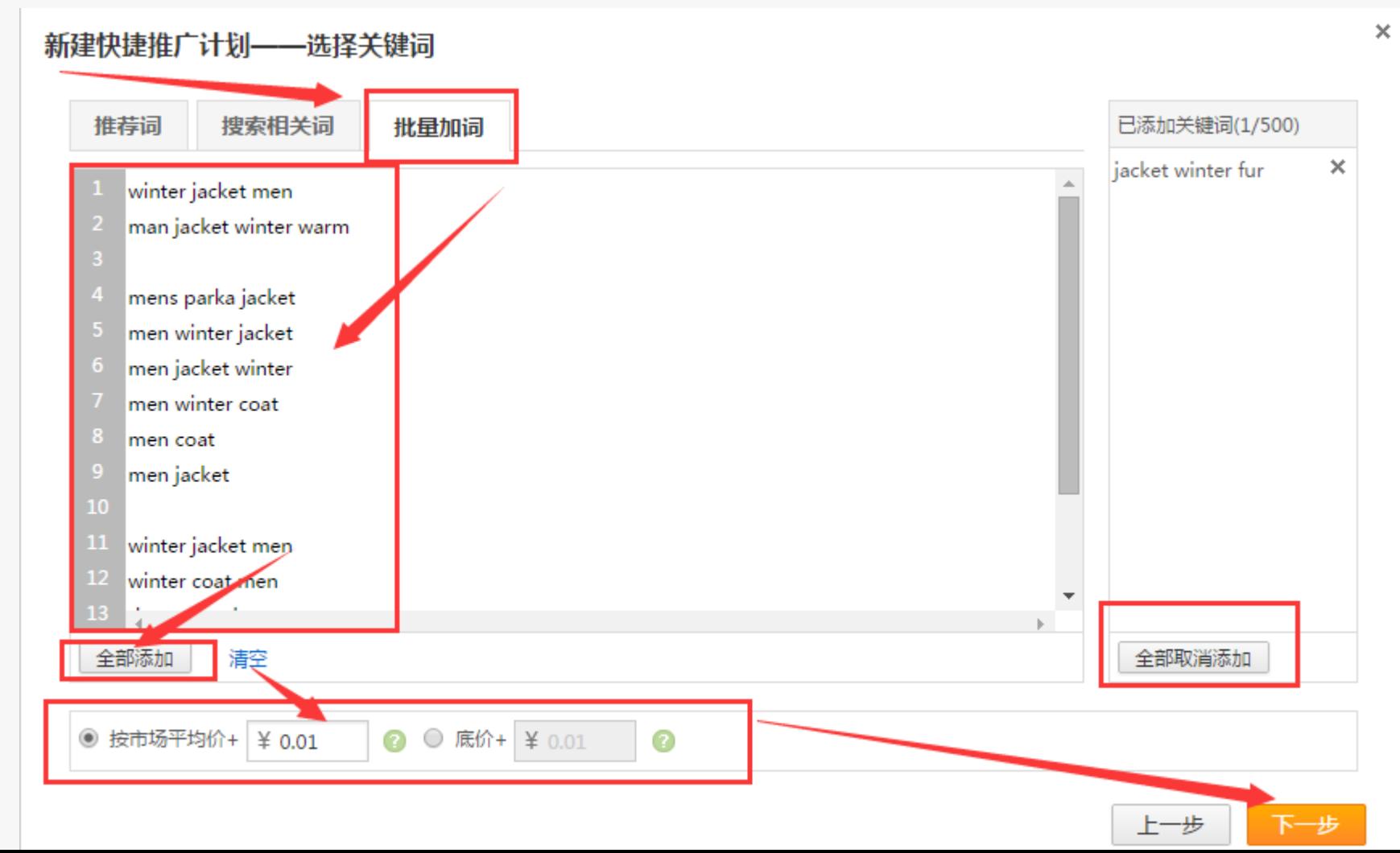

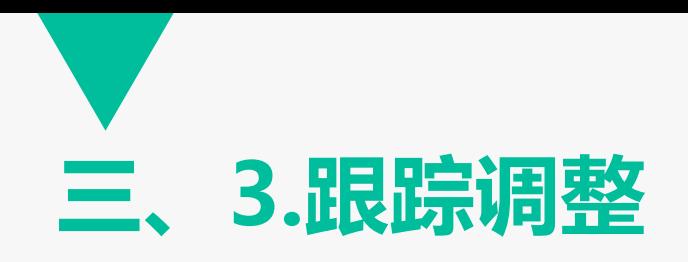

### ▲ 3.1第一个小时的调整跟踪

- ▲ 同时打开直通车首页和实时风暴首页。看实时风暴中开车 产品是否有访客,有访客后再看扣费情况。观察一个小时, 看消费额是否符合自己的预算。高峰期最适合观察。
- 消费太高:消费额/访客数=平均出价,找到出这个价的关 键词,调整价格
- ▲ 消费太低: 提升相关性高的关键词出价, 继续观察

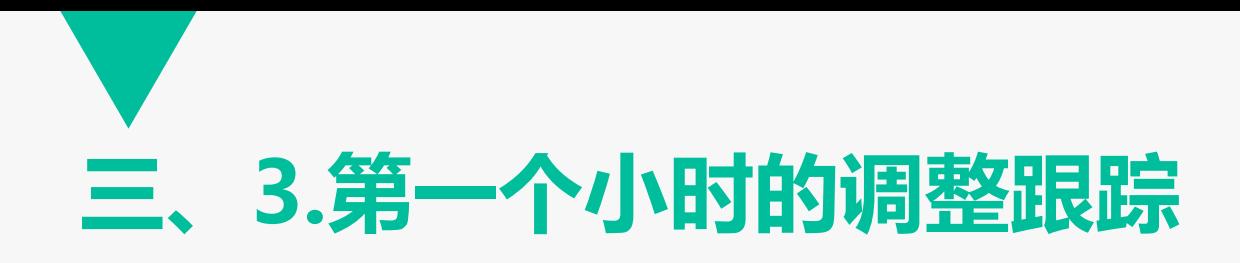

### **3.1第一个小时的调整跟踪**

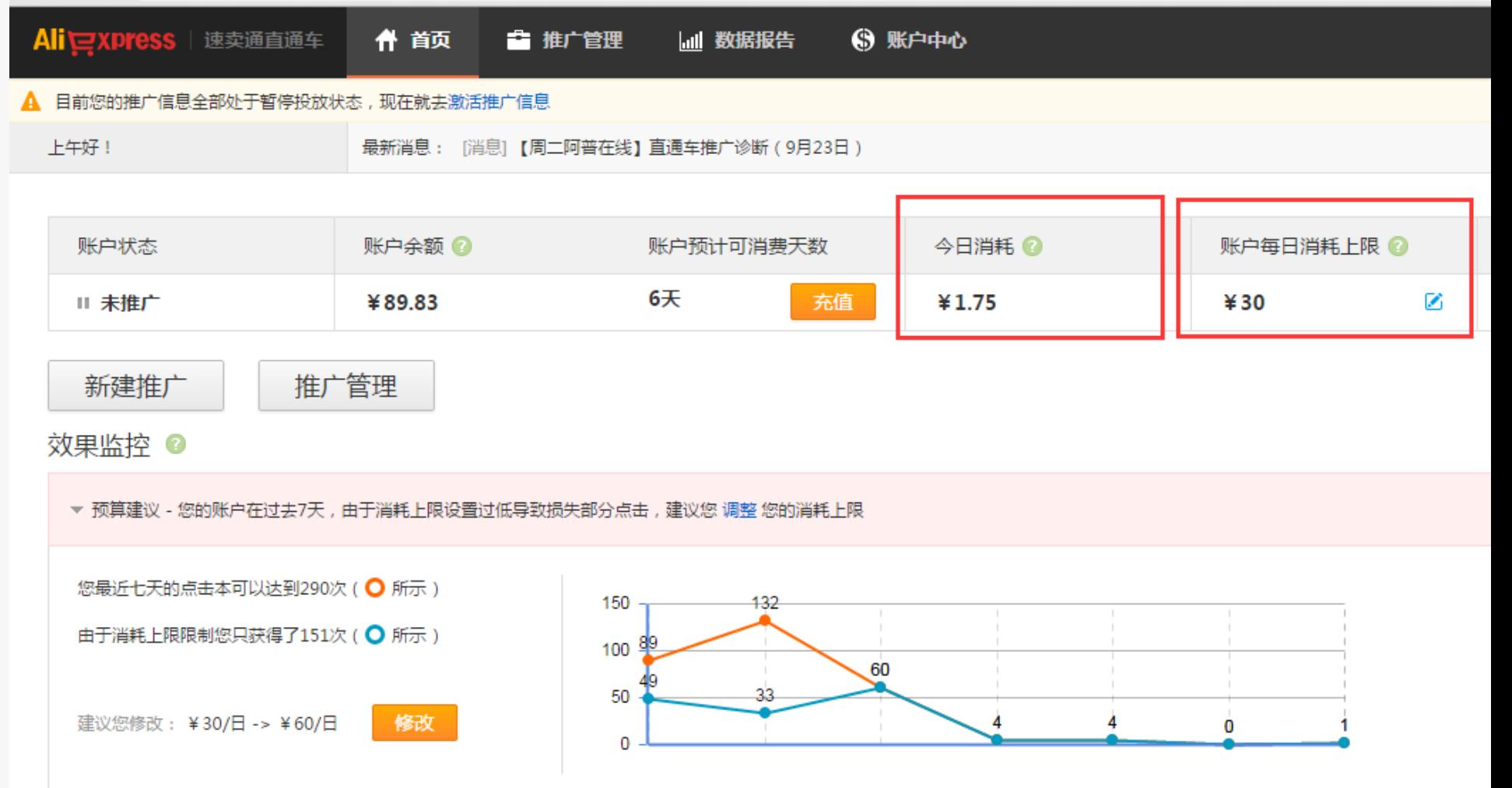

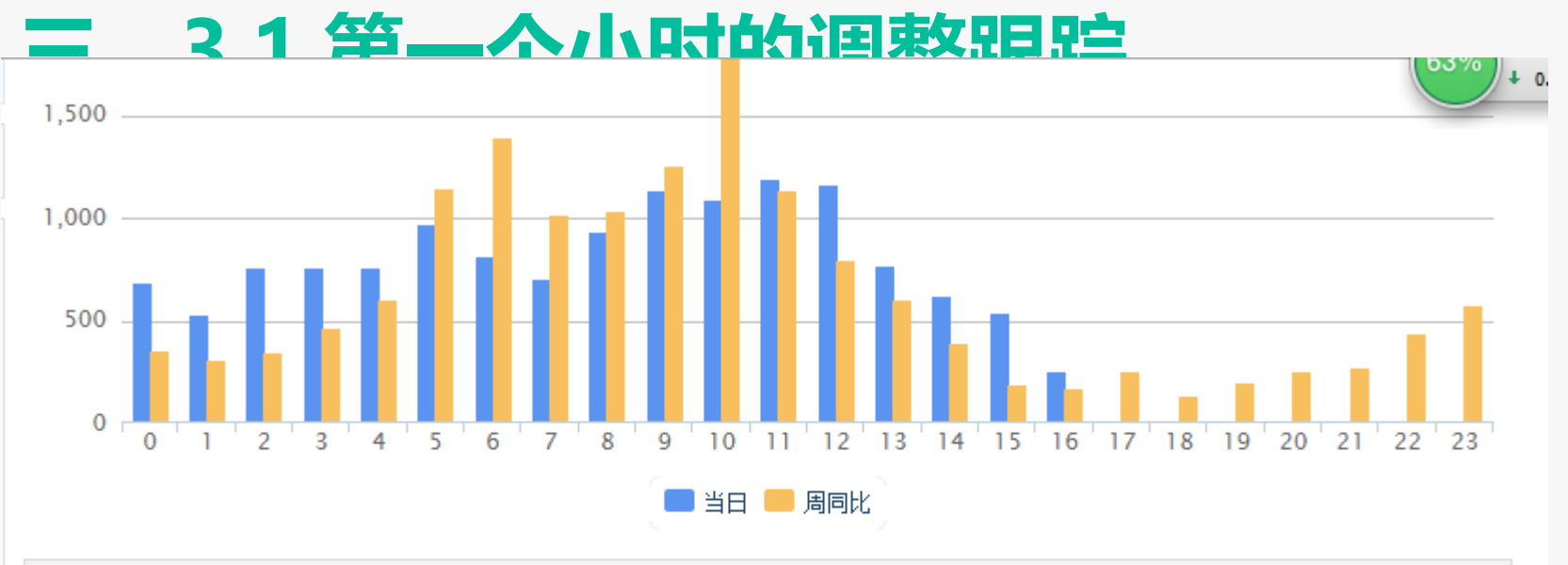

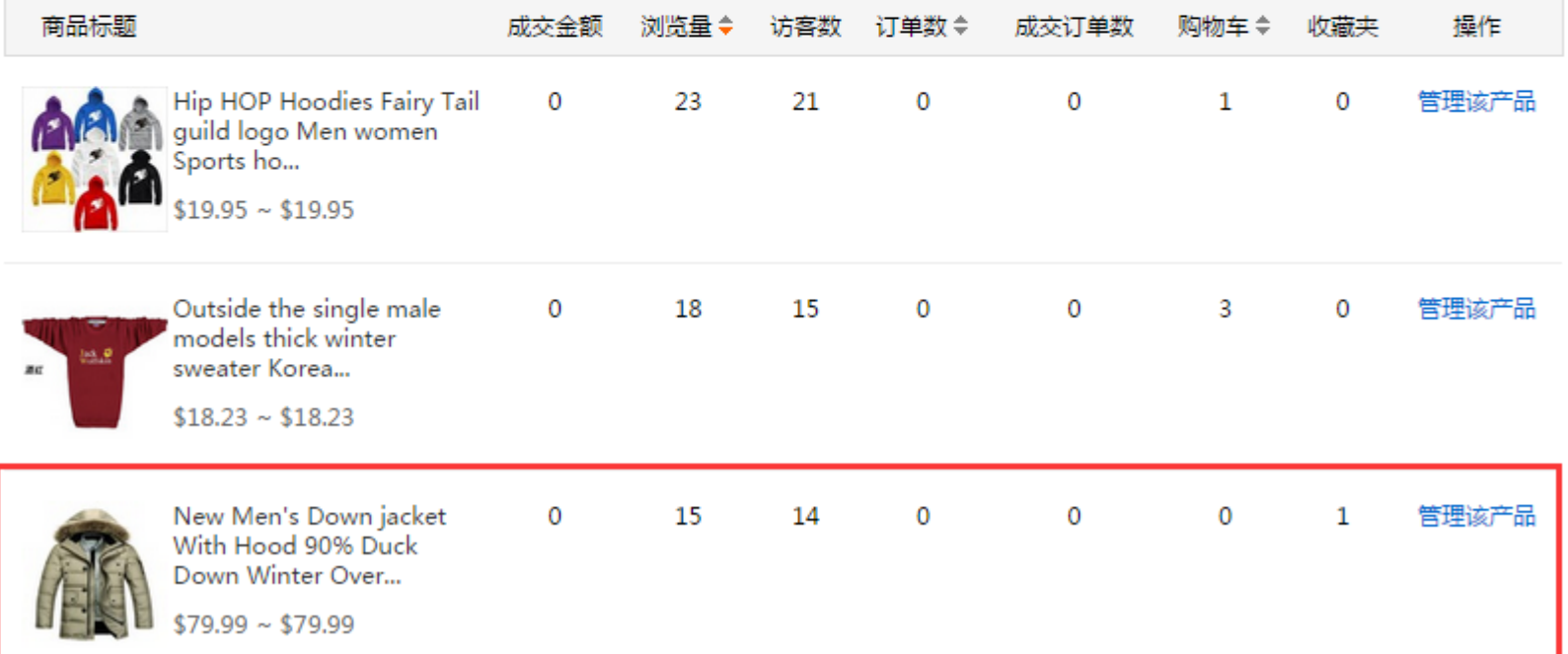

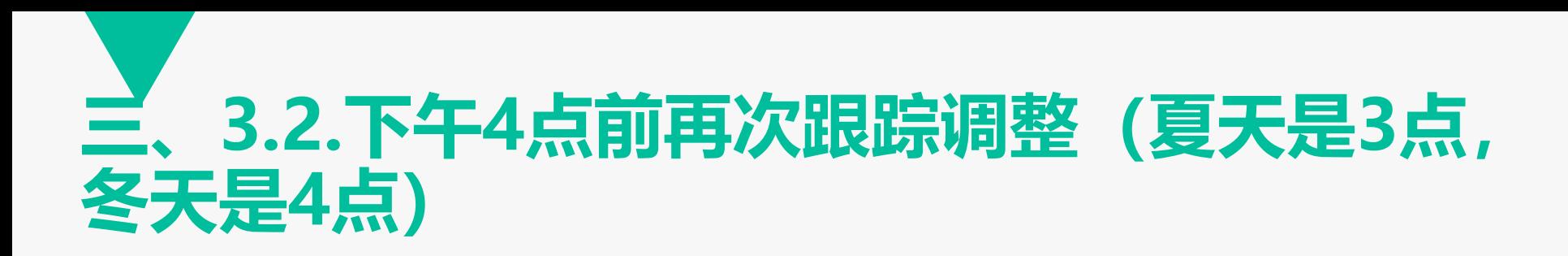

### 再次重复前面的调整步骤

### 调整后,设置一个3天的限时限量折扣

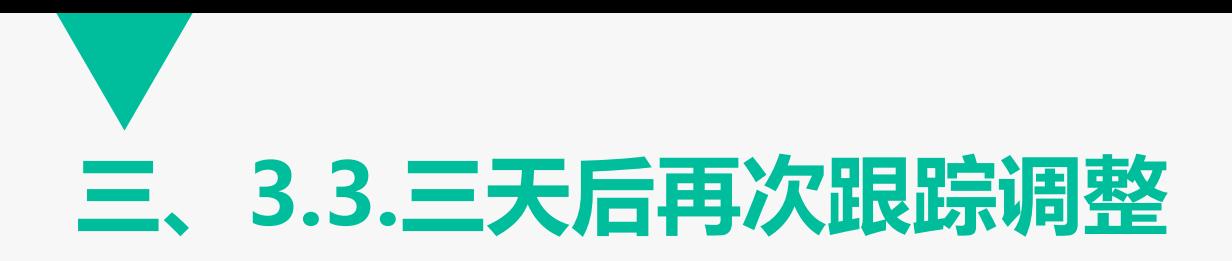

1.观察词的曝光、点击情况

曝光高,点击率低——搜索量大但相关度一般,建议不动 **曝光低,点击率高——相关性高,这种词价格便宜,保留 并可考虑提价** 曝光低,无点击——废词,可以更换

点击率高, 价格高——保留, 降价

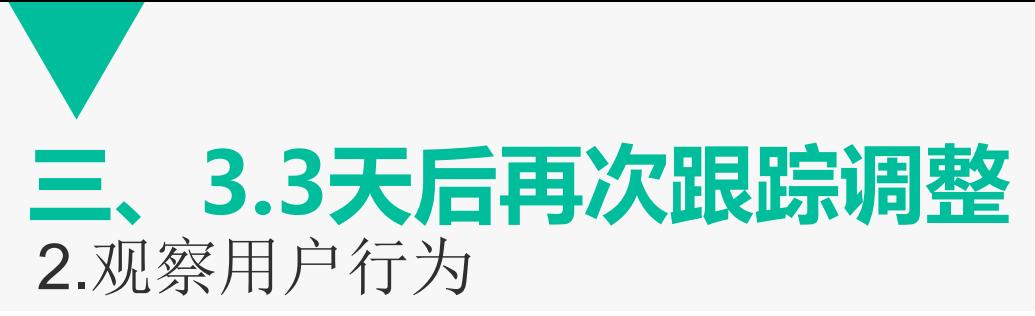

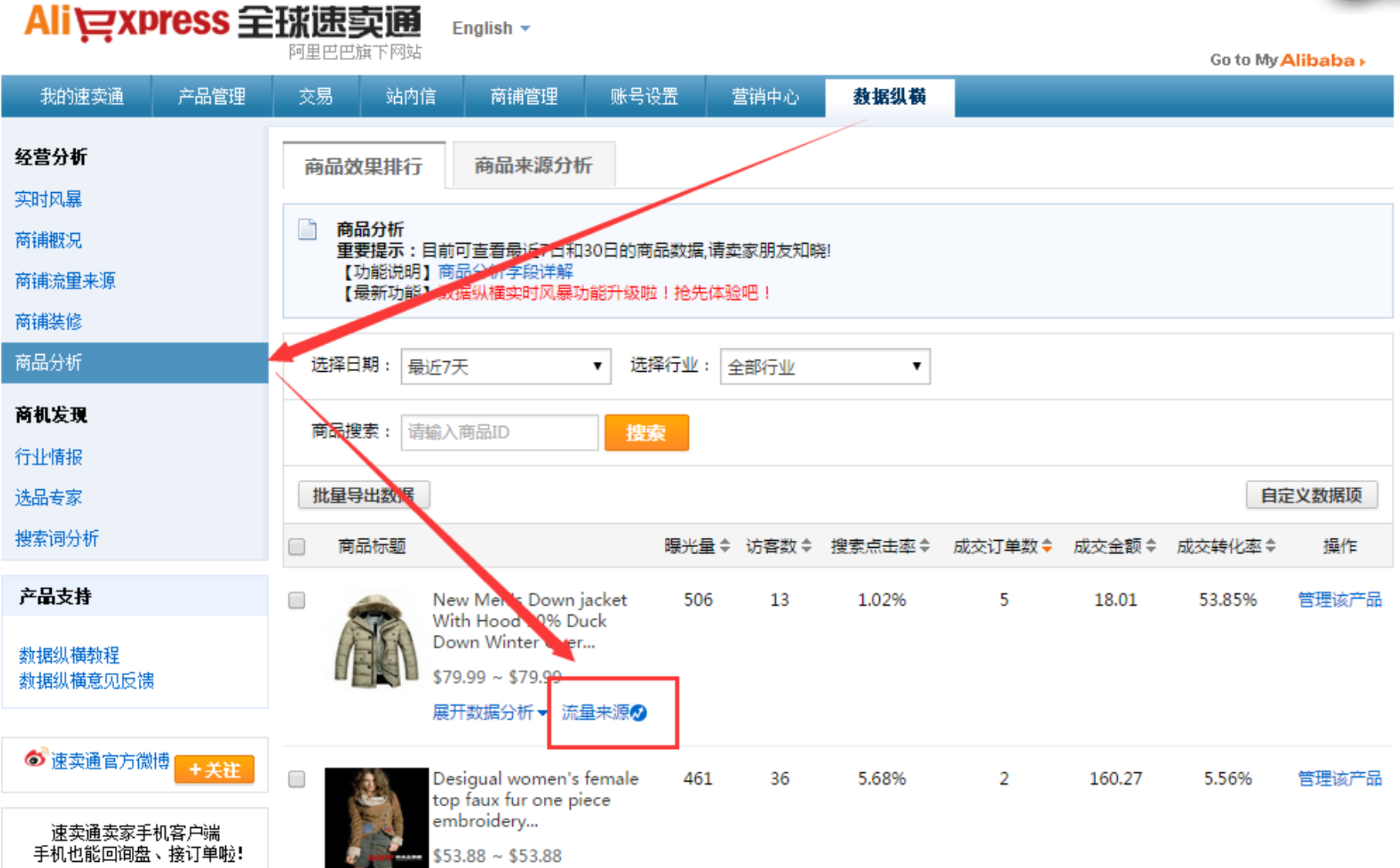

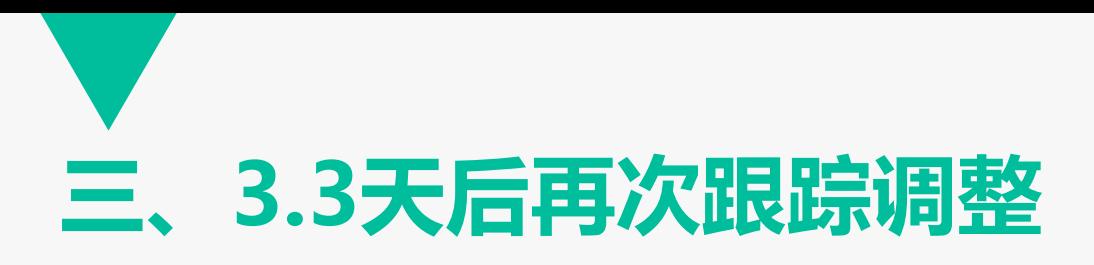

### 2.观察用户行为

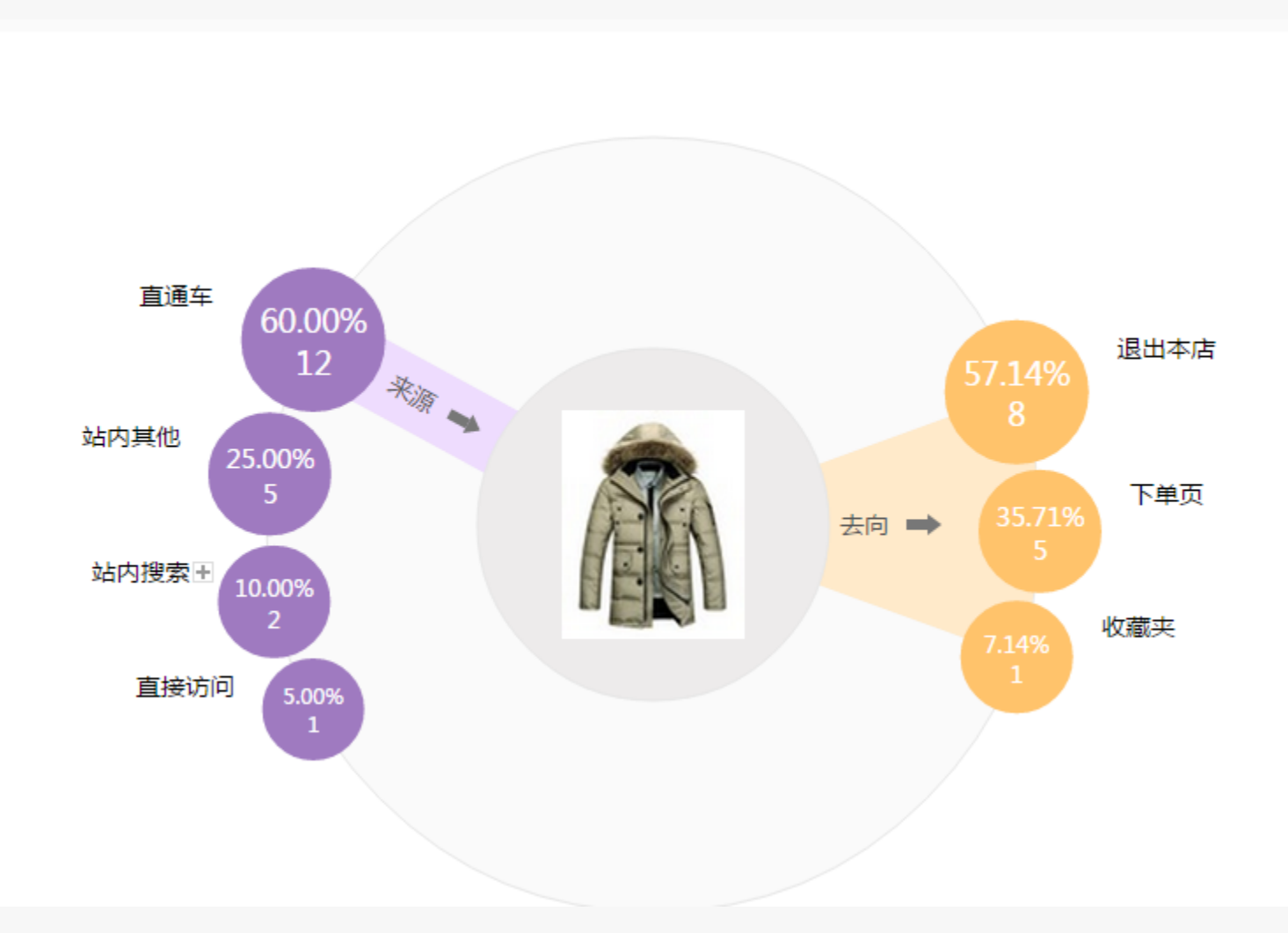

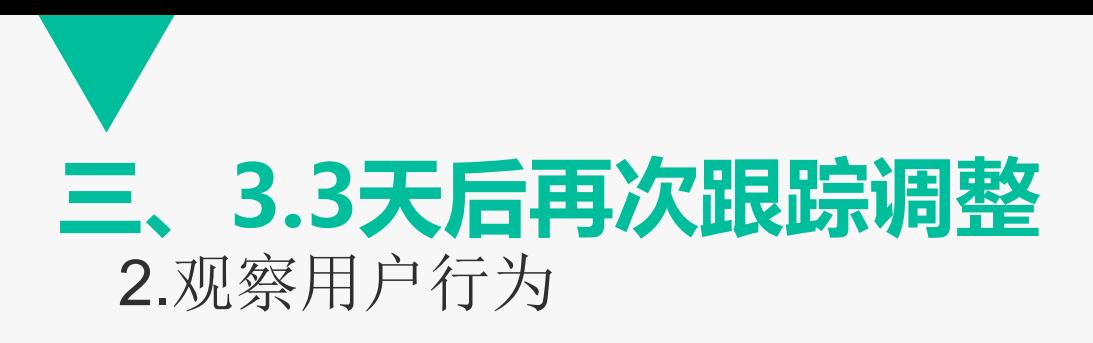

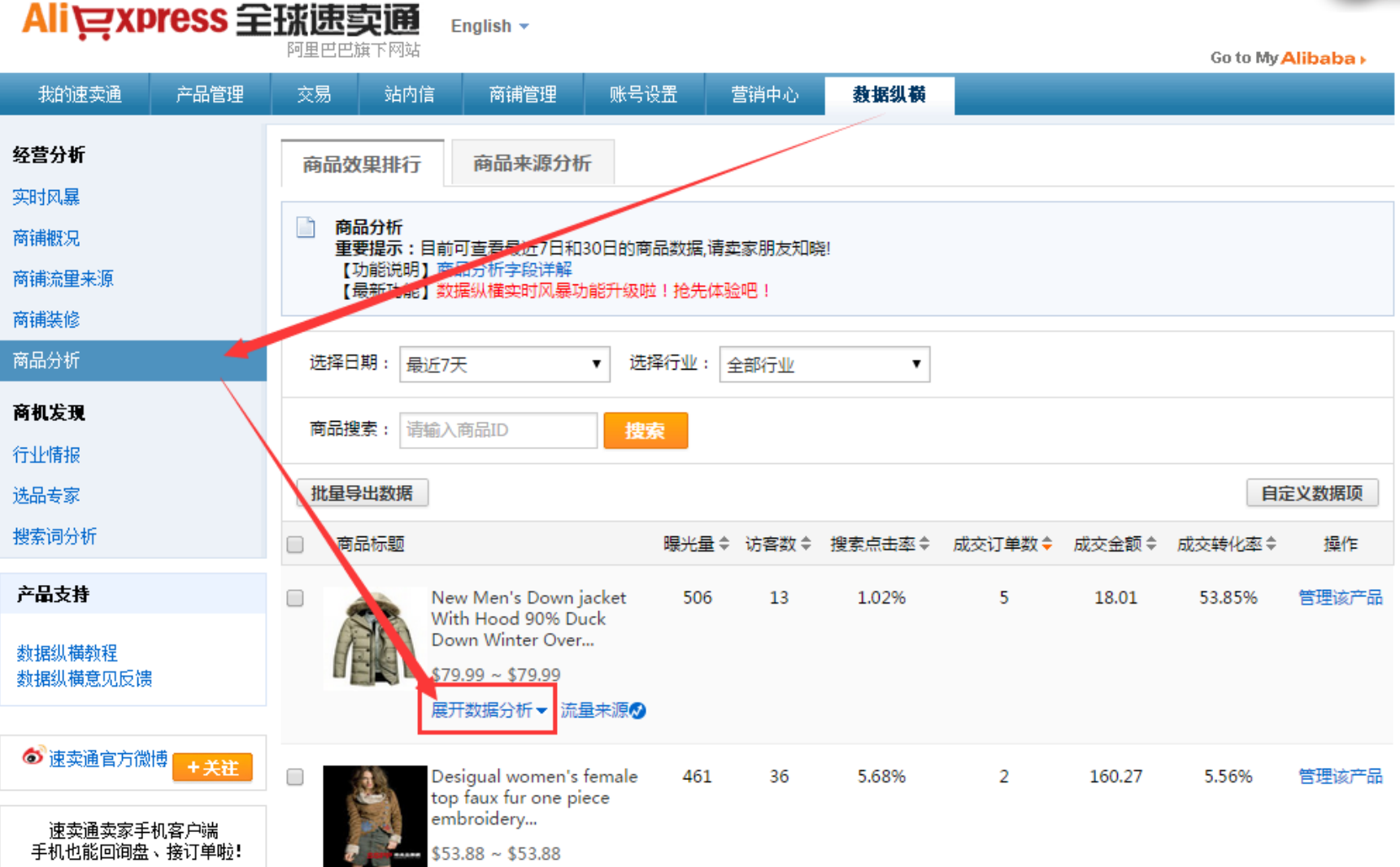

# **三、3.3天后再次跟踪调整** 2.观察用户行为

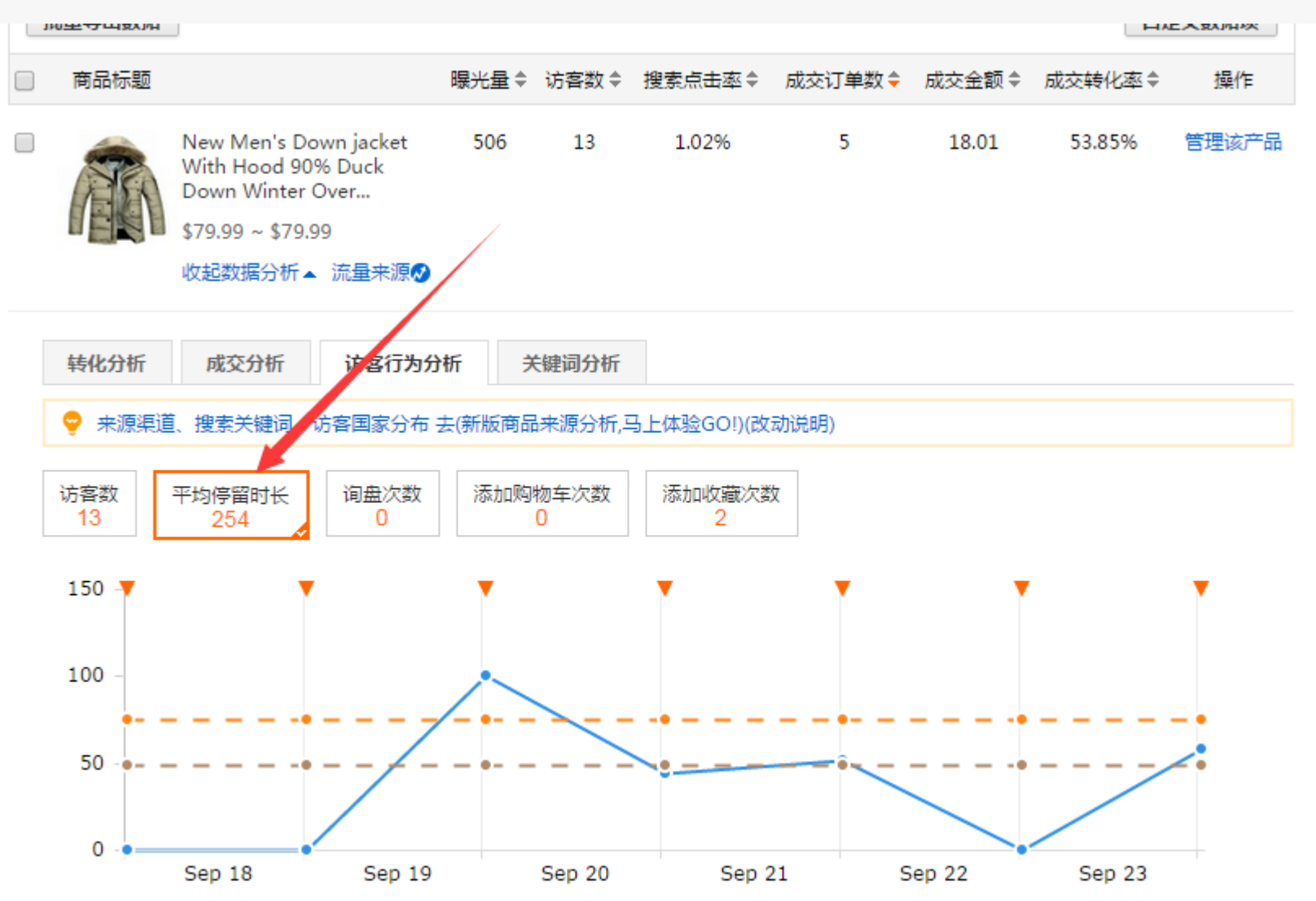

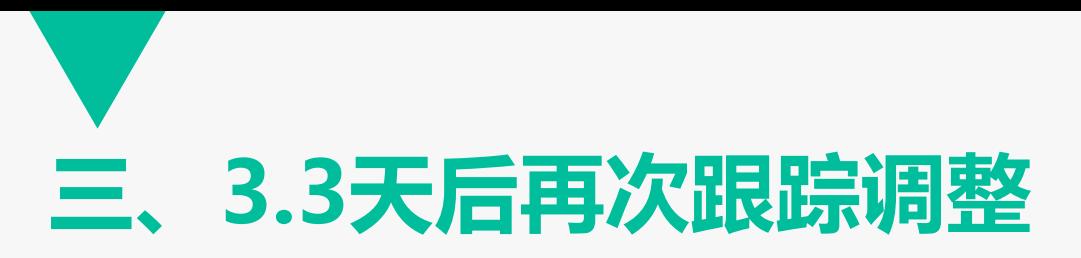

### **3.分析优化产品:** 曝光高,点击低——价格、主图 跳失率高——价格、产品描述没有吸引力 成单率低——价格、产品硬伤

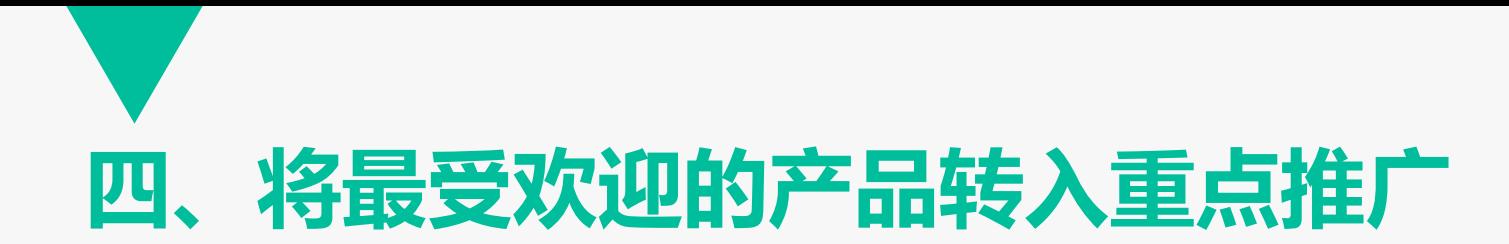

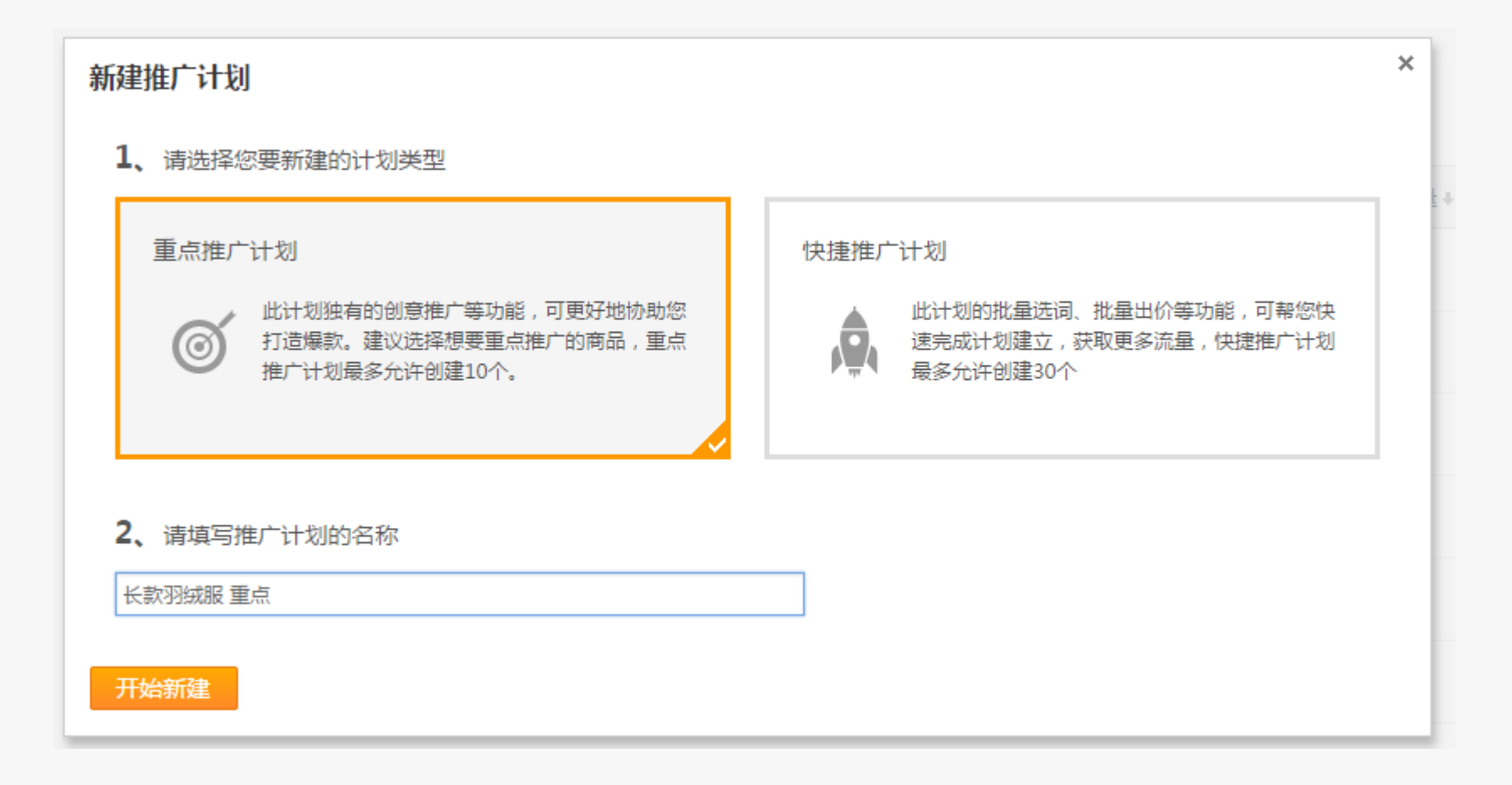

# **三、4.将最受欢迎的产品转入重点推广**

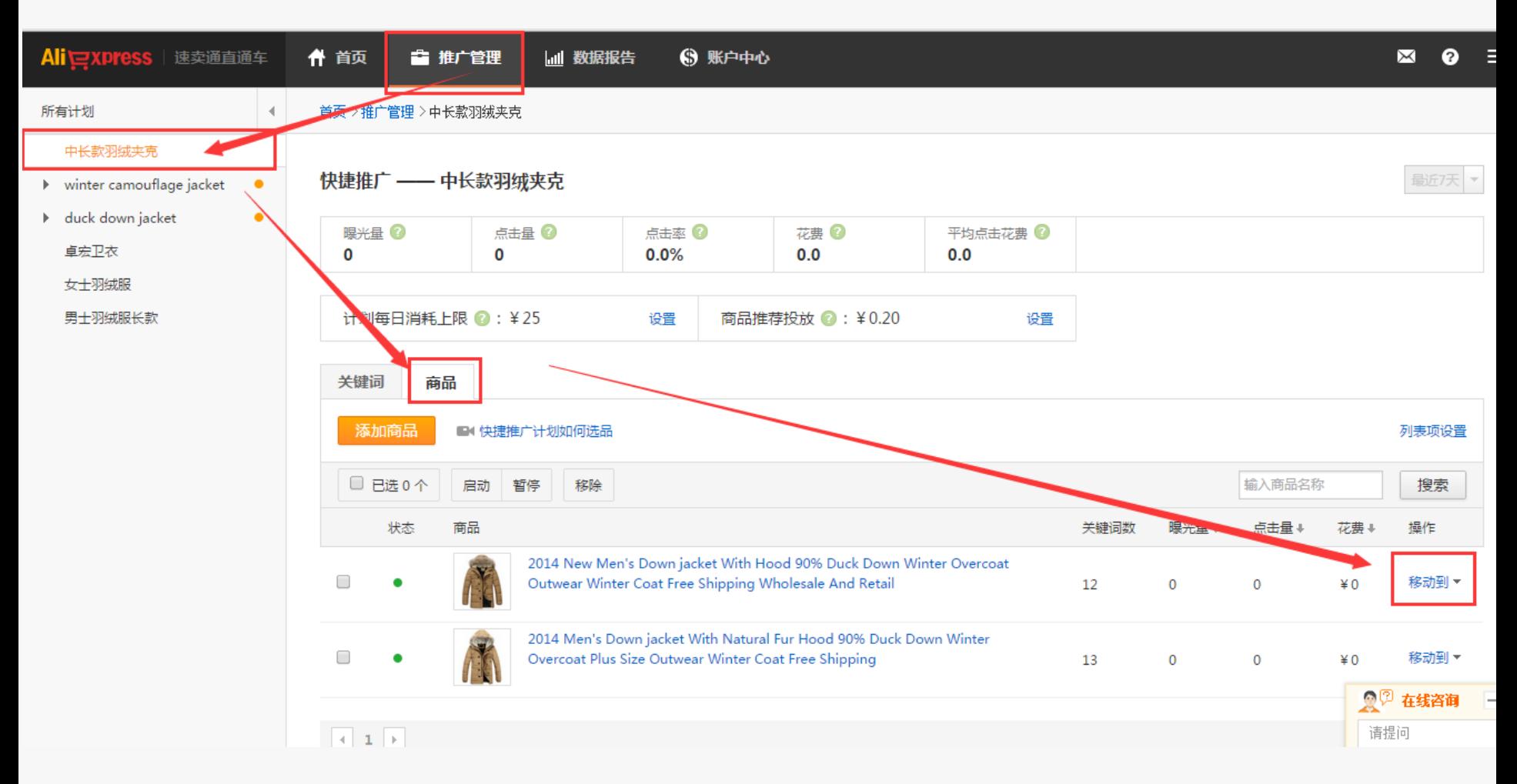

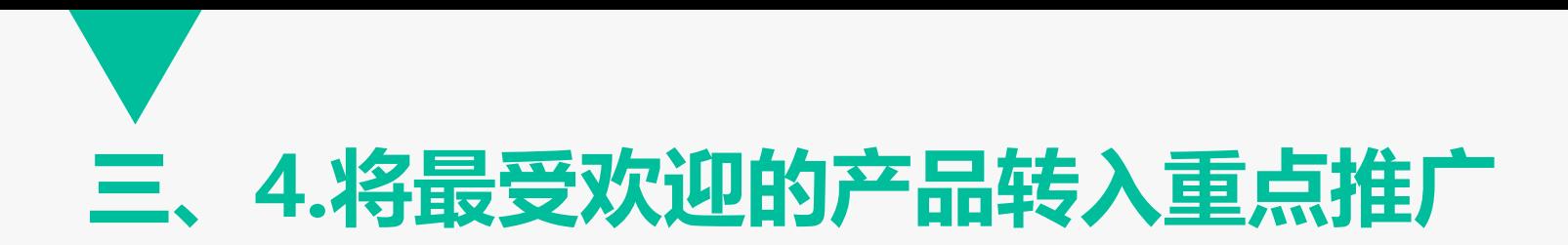

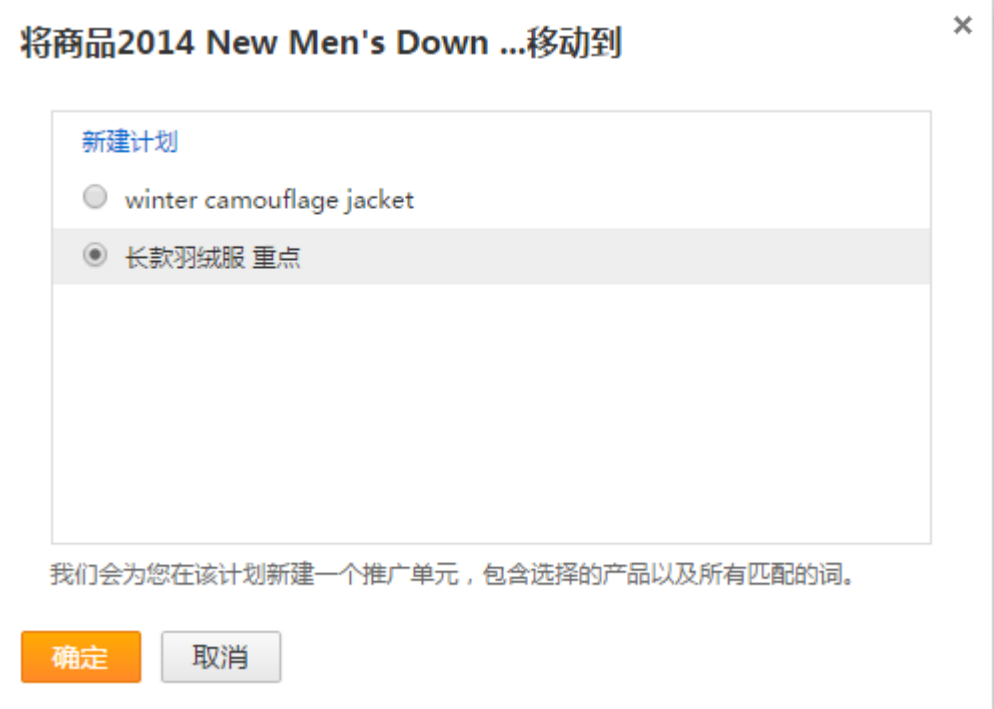

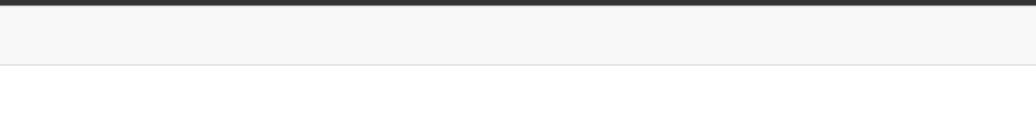

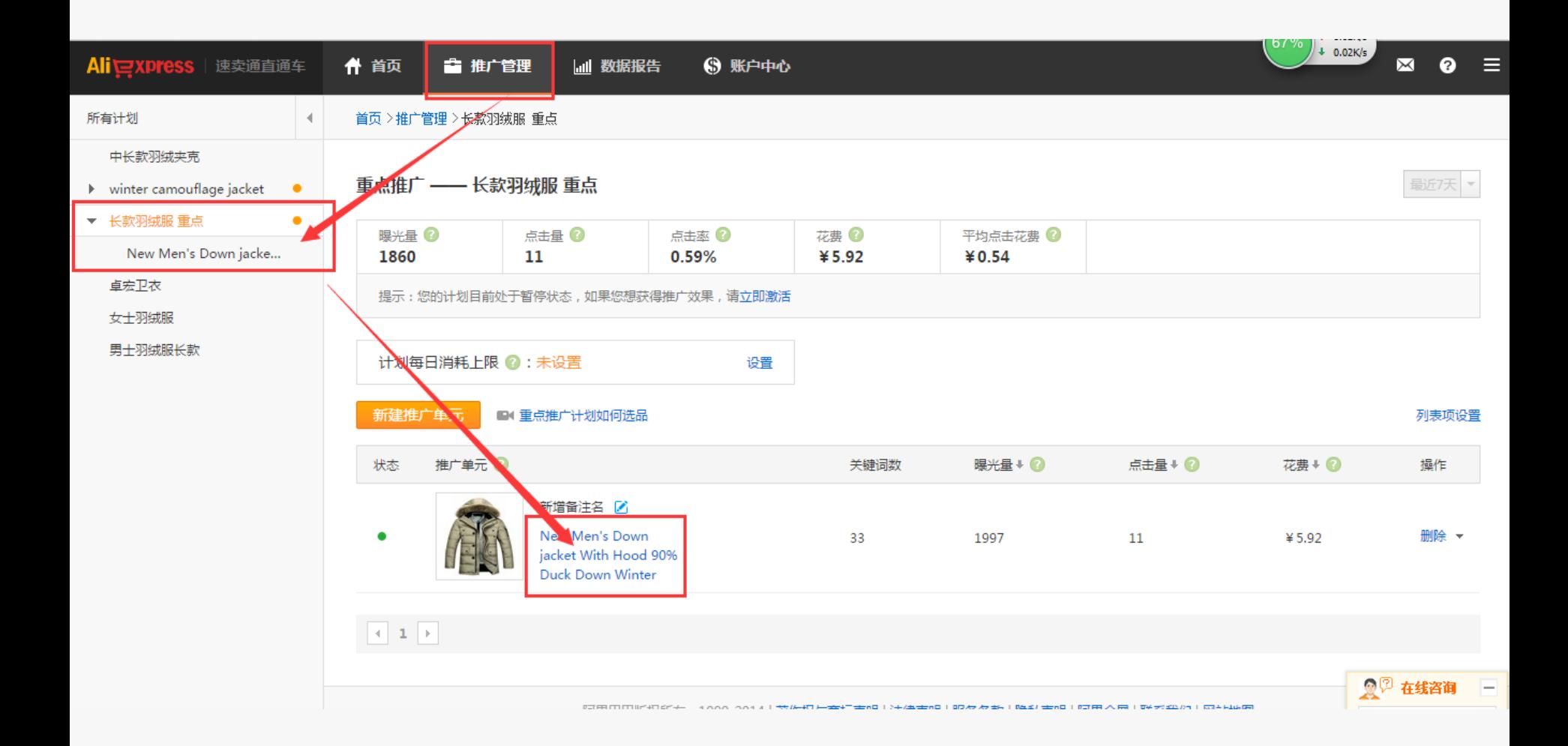

# **三、4.将最受欢迎的产品转入重点推广**

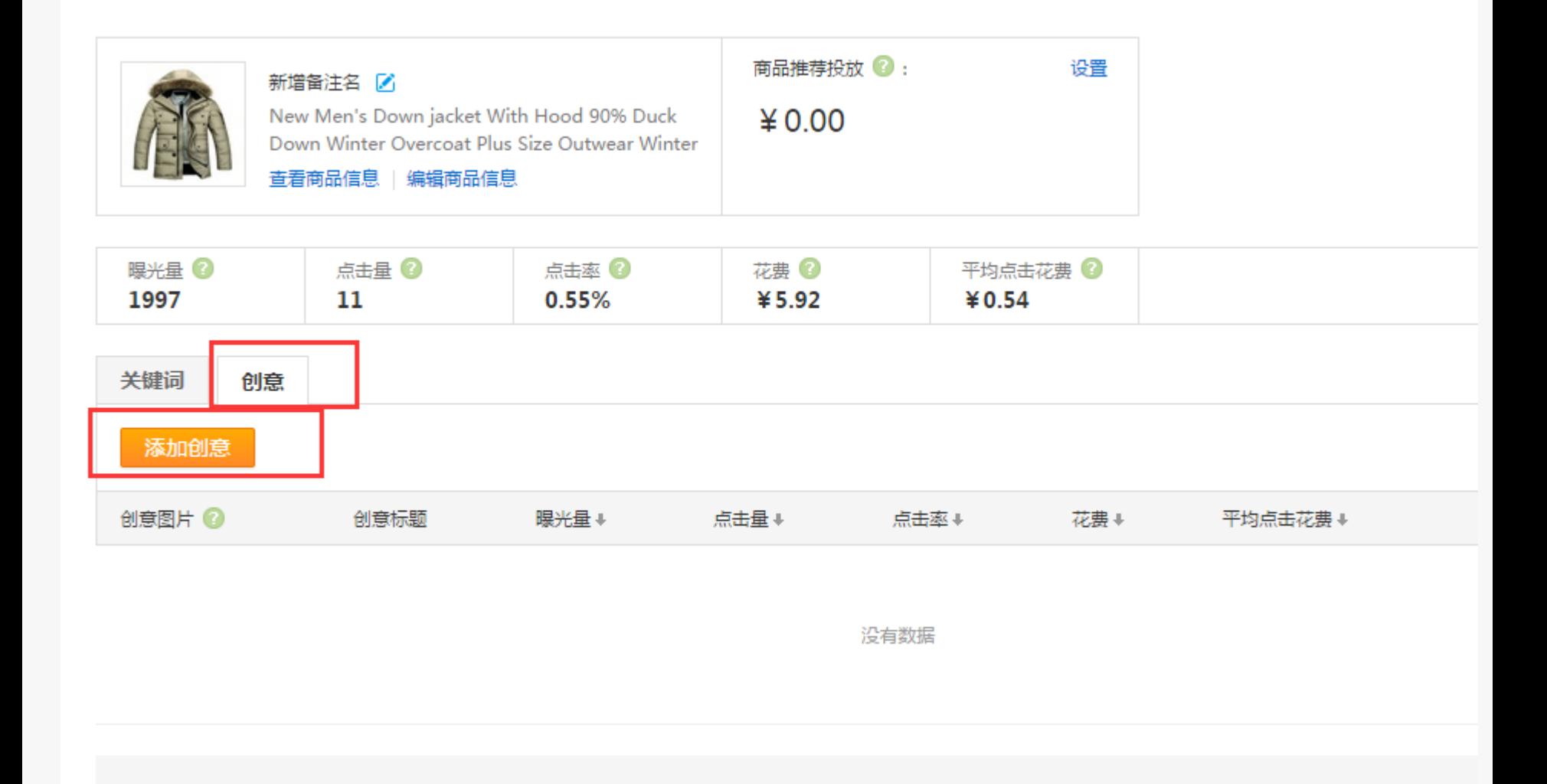

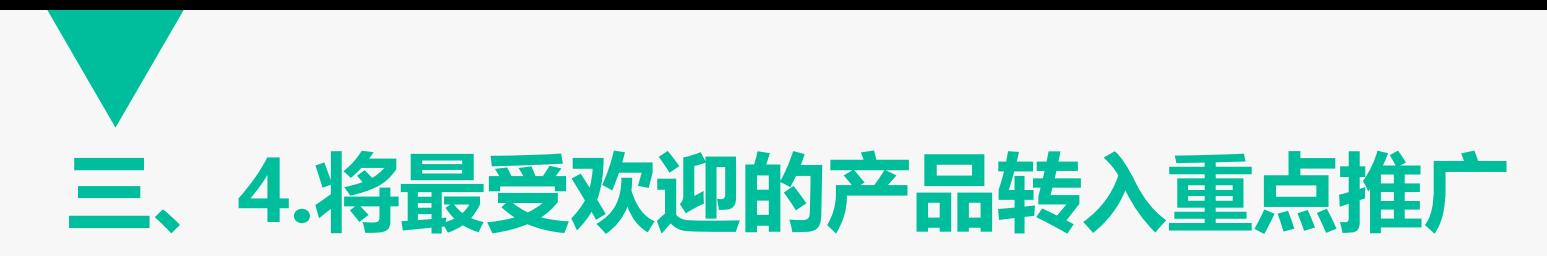

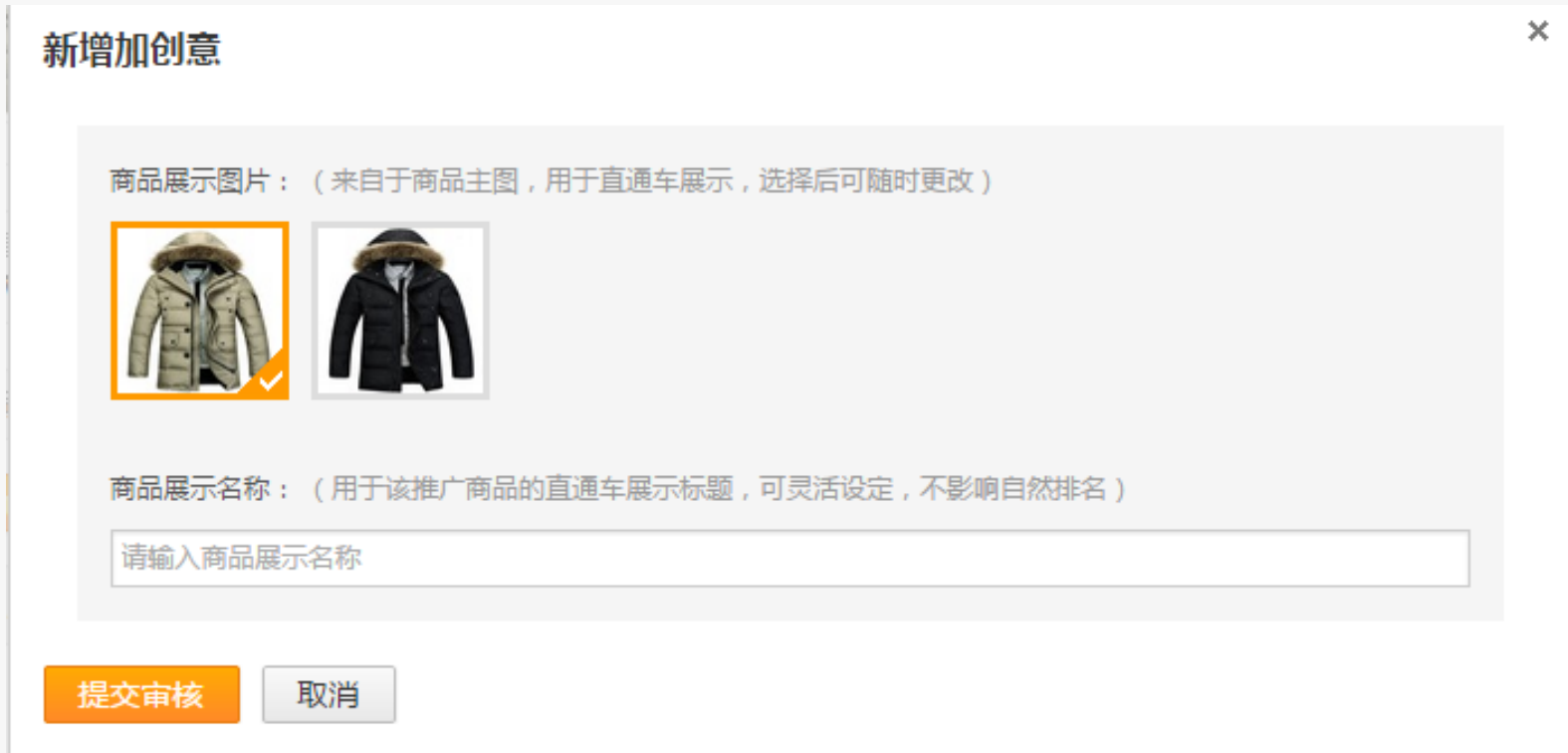